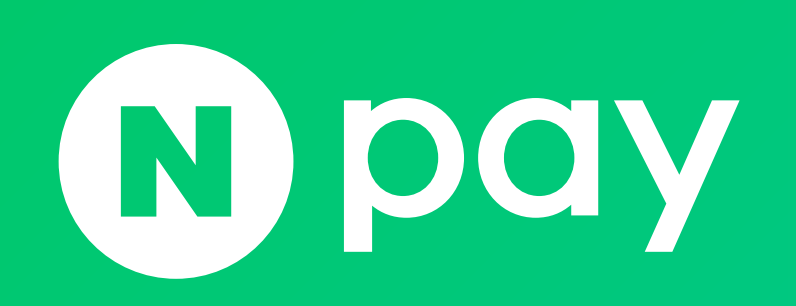

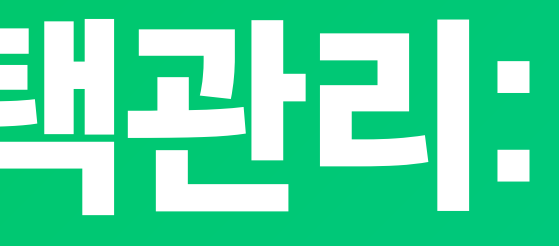

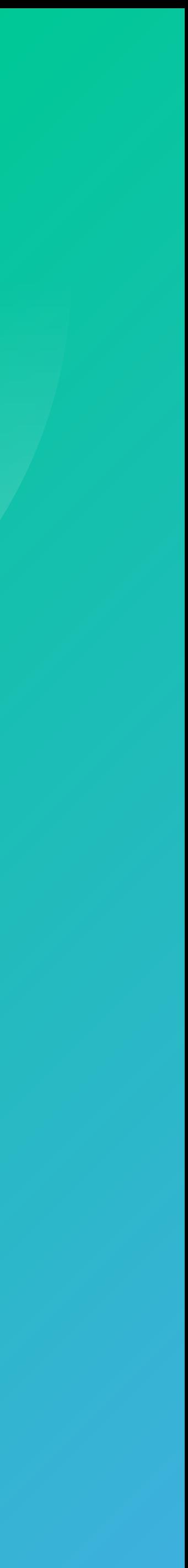

### 1. 쿠폰 관리

- 1-1. 쿠폰관리 개요
- 1-2. 쿠폰관리 > 쿠폰발행관리
	-
	-

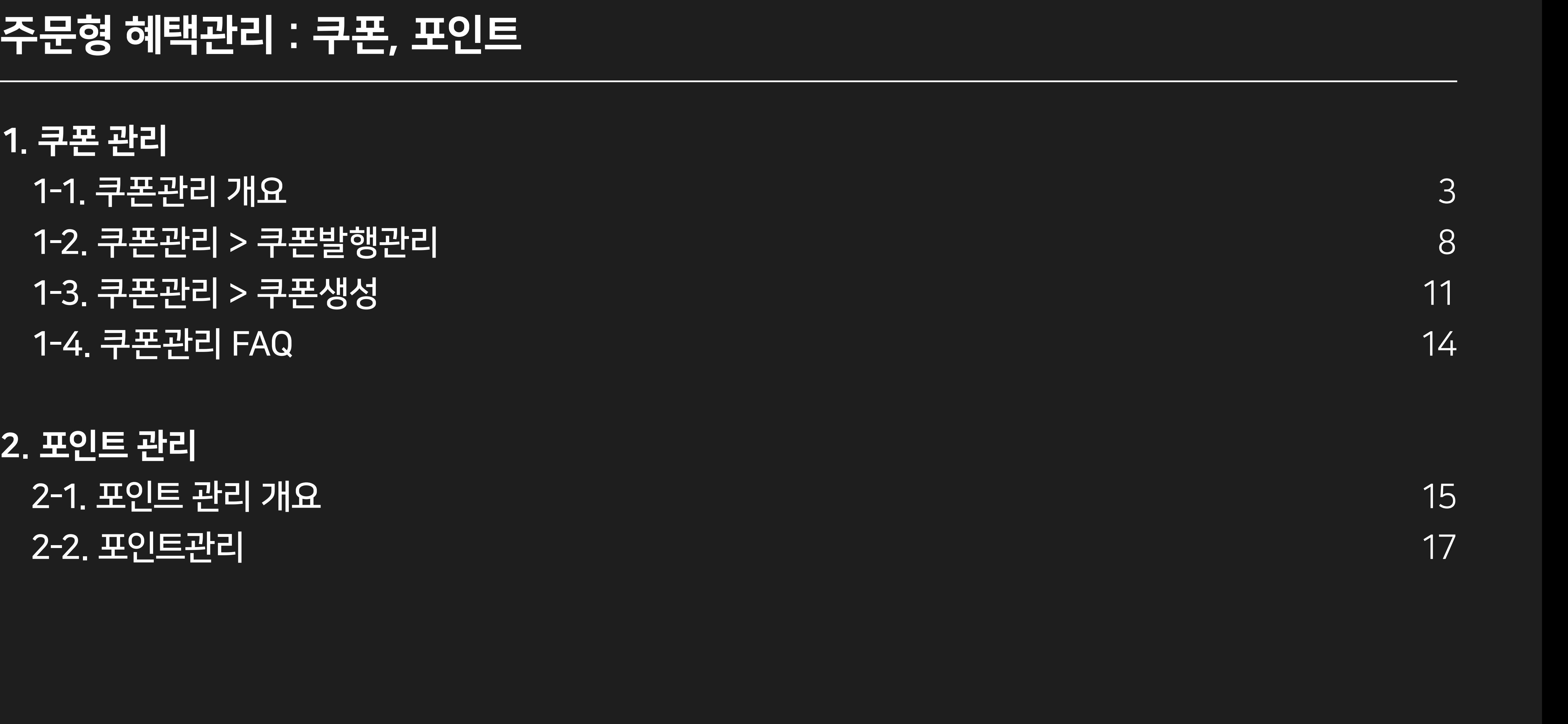

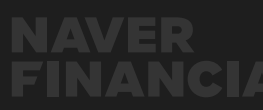

### 2. 포인트 관리

- 
- 

### 주문형 혜택관리 : 쿠폰, 포인트

<span id="page-2-0"></span>네이버페이 주문형 가맹점은 네이버페이 센터에서 쿠폰을 발행하고 발행한 쿠폰의 내역 확인 및 수정이 가능합니다.

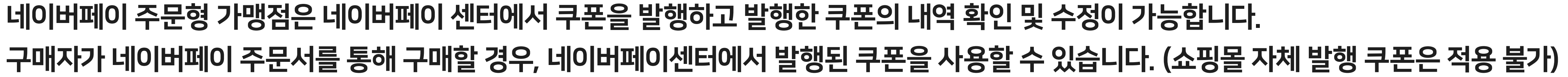

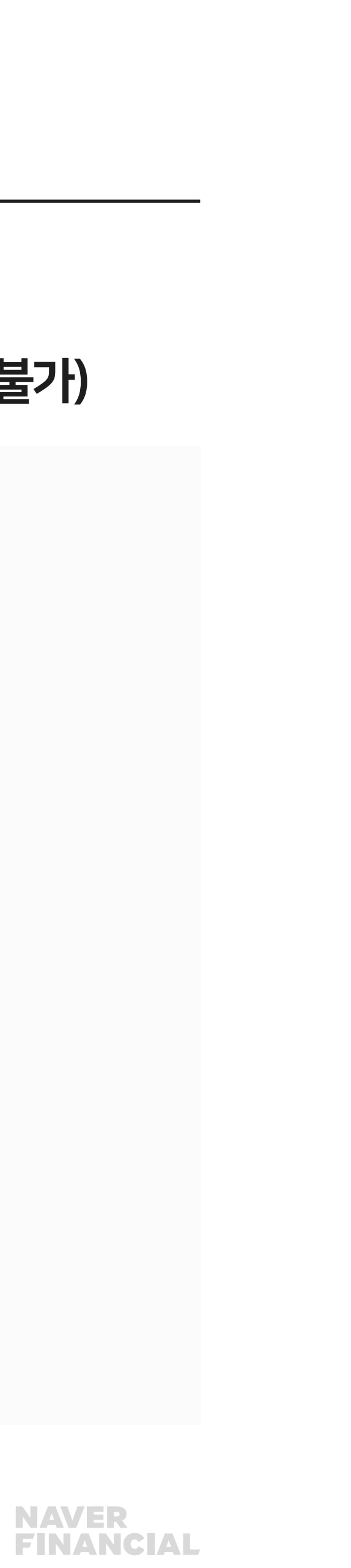

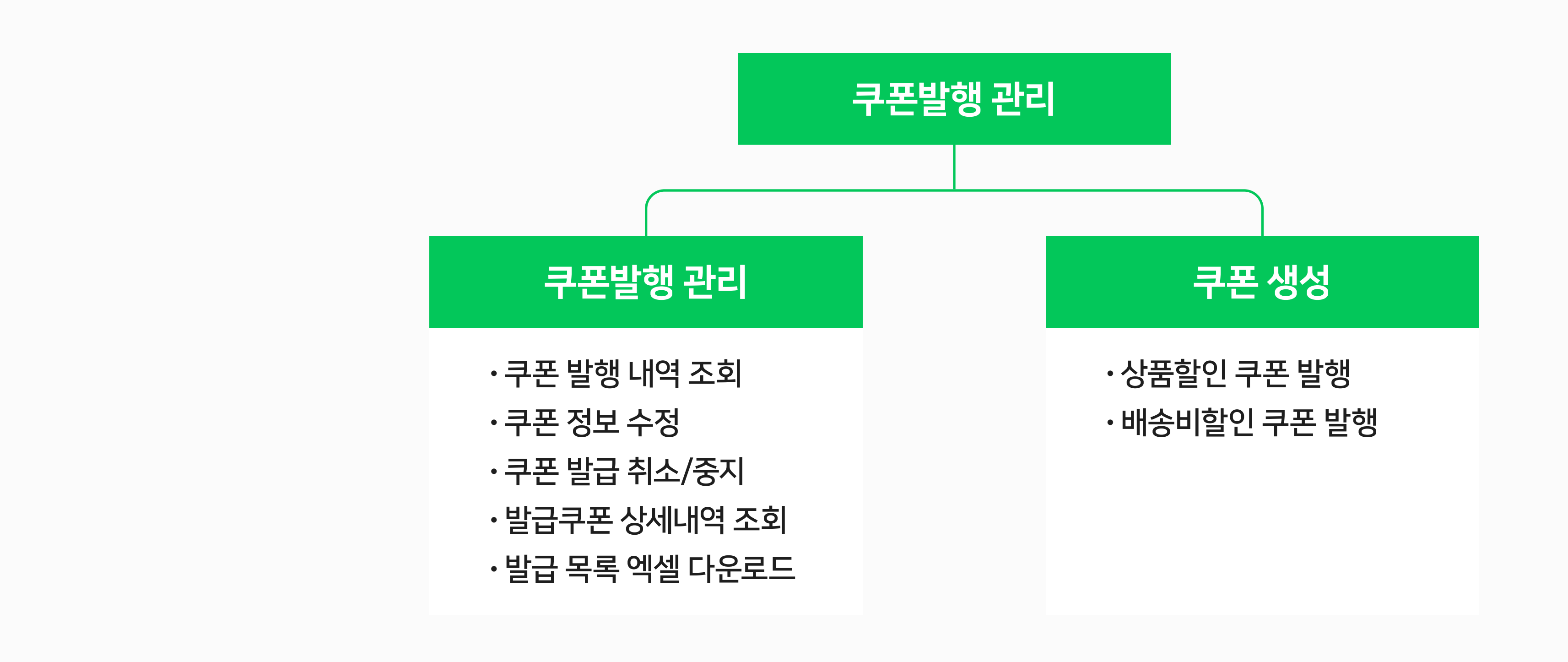

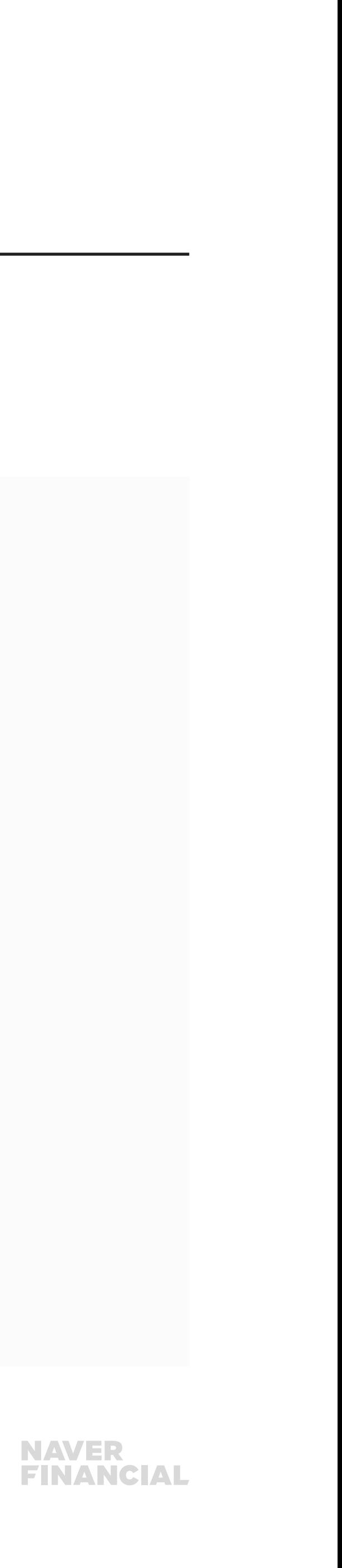

쿠폰 종류는 1) 상품할인 쿠폰과 2) 배송비할인 쿠폰이 있습니다.

### 1) 상품할인 쿠폰

1개의 상품에 대해서 할인 가능한 쿠폰으로, 판매가에서 할인됩니다. 기존 구매자 중 선택하여 계정발급하거나 네이버 톡톡을 통한 다운로드 형태로 발급 가능합니다. 상품 1개에 여러 개의 쿠폰을 발행할 수 있으나 구매 시 쿠폰은 한가지만 적용 가능합니다. 상품 단위, 카테고리 단위, 전체상품으로 할인 대상을 설정하여 쿠폰을 발행할 수 있습니다.

### 2) 배송비 할인 쿠폰

주문에 부과된 배송비에 대해 할인하는 쿠폰으로 묶음주문 단위로 배송비가 할인됩니다. 기존 구매자 중 선택하여 계정 발급하거나 네이버 톡톡을 통한 다운로드 형태로 발급 가능합니다. 배송비는 최대 100,000원까지 설정 가능합니다.

#### <u>『</u>터에서 발행하는 쿠폰은 모두 가맹점이 100% 비용 부담하는 쿠폰임

! 받은 쿠폰 금액 중 "네이버페이 부담 할인금액"에 대해서만 네이버페이 → 가맹점으로 정산함

| 시작일이 되면 쿠폰이 발행됨

| 협의 후 쿠폰 발행이 가능하므로, 공동 부담 쿠폰발행 동의 사후 처리 가능

<sup>·</sup> 쿠폰 발행 신청, 네이버페이가 신청 승인 후 쿠폰발행

참여 : 네이버페이센터> 혜택관리> 쿠폰관리> 쿠폰발행관리> 쿠폰발행동의

협의 후 진행 가능)

쿠폰 생성 시, 네이버페이와 가맹점의 비용 부담 비율을 설정함

% 비용부담 하는 쿠폰 ! 받은 쿠폰 금액에 대해 네이버페이 → 가맹점으로 정산함

### 쿠폰 발행주체와 비용부담에 대한 기본 정책은 아래와 같습니다. (2011년 4월 4일부터 서비스 시행)

내용

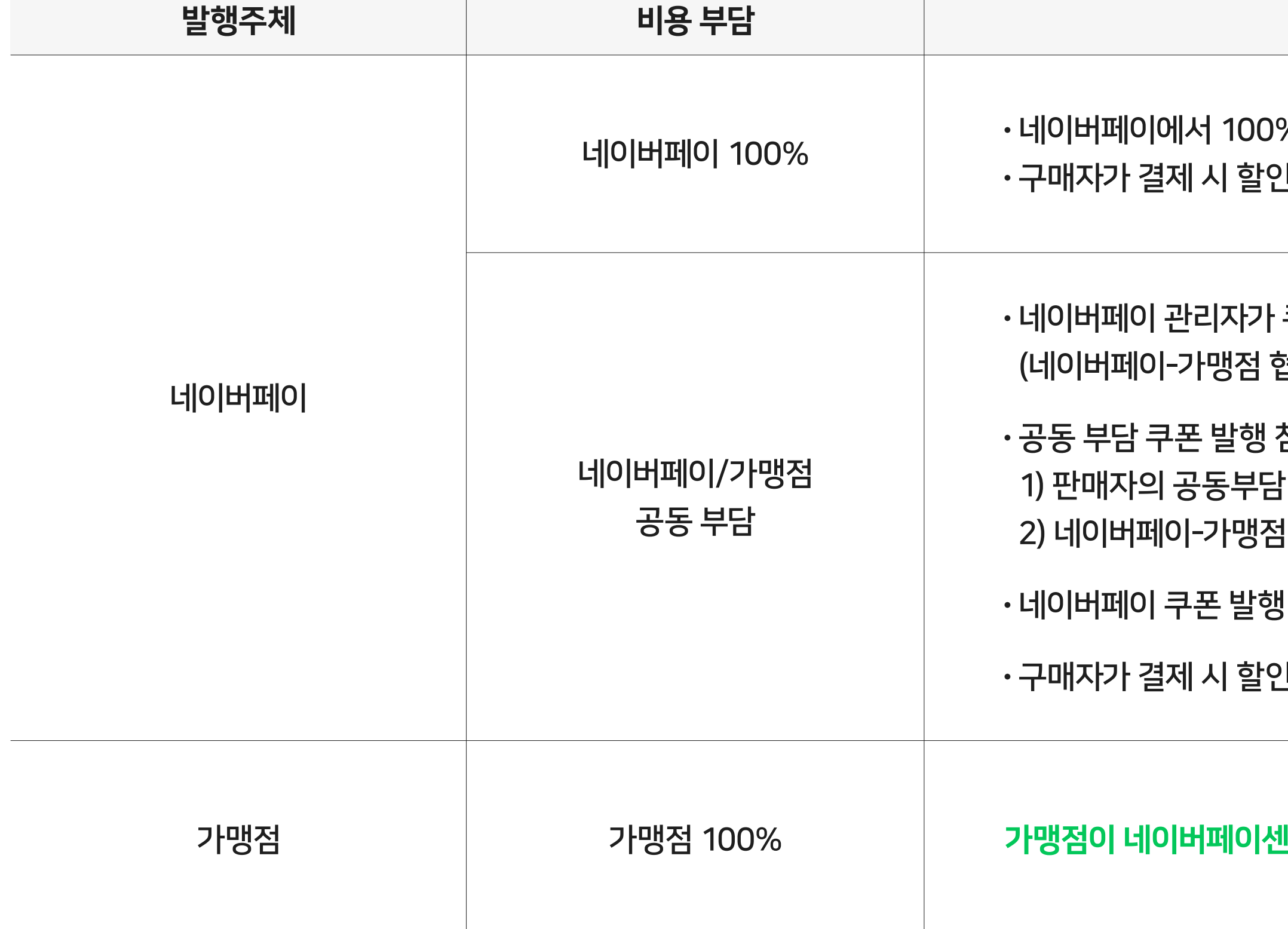

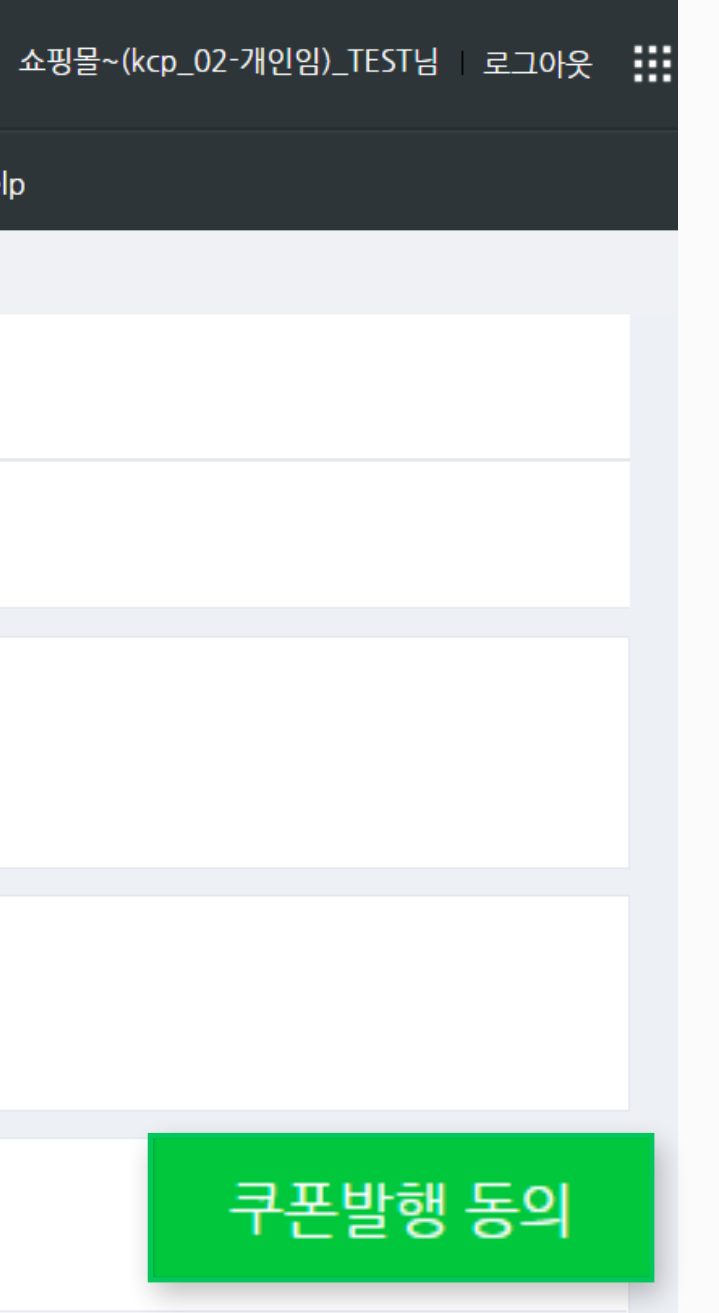

#### 쿠폰발행 동의

#### 공동 부담 쿠폰 발행 참여 신청

- 1. 가맹점은 아래와 같이 회사(관리자)와 비용을 분담하는 공동 부담 쿠폰의 발행 참여를 신청합니다.
- 2. 공동 쿠폰 발행 참여는 회사가 전항에 따른 판매자의 신청에 대해 최종 승인함으로써 그 효력이 발생하며, 효력발생 이후 회사는 공동 부담 쿠폰을 발행할 수 있습니다.
- 3. 쿠폰 발행 주체는 회사가 되며, 회사는 가맹점의 비용 분담 금액을 가맹점에 대한 정 산대금에서 차감 후 지급할 수 있습니다.
- 4. 가맹점이 공동 쿠폰 발행에 참여 신청을 하지 않은 경우, 회사가 쿠폰 발행 정책을 설 정하여도, 실제 쿠폰이 발급되지 않습니다.
- 5. 공동 쿠폰 발행 참여 상태를 해지하고자 하시는 경우 고객센터를 통해 접수하여 주시 기를 바랍니다. (tel. 1588-3819)

공동 부담 쿠폰 발행 참여 신청하기

쿠폰발행 동의

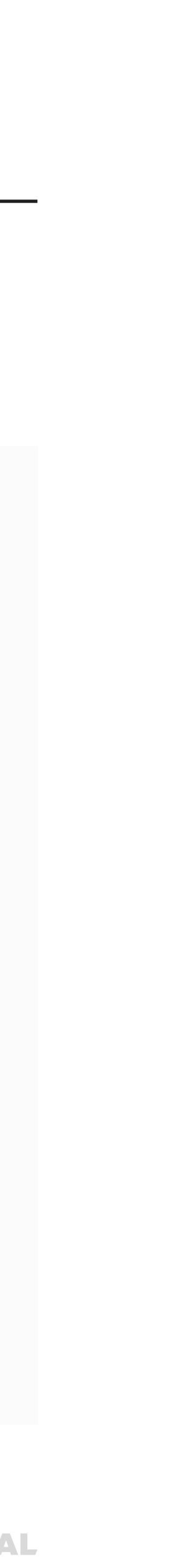

### 1-1. 쿠폰관리 개요

### 네이버페이 - 가맹점 공동 부담 쿠폰 발행 참여 방법 네이버페이센터 > 혜택관리 > 쿠폰관리 > 쿠폰발행관리 > 쿠폰발행동의

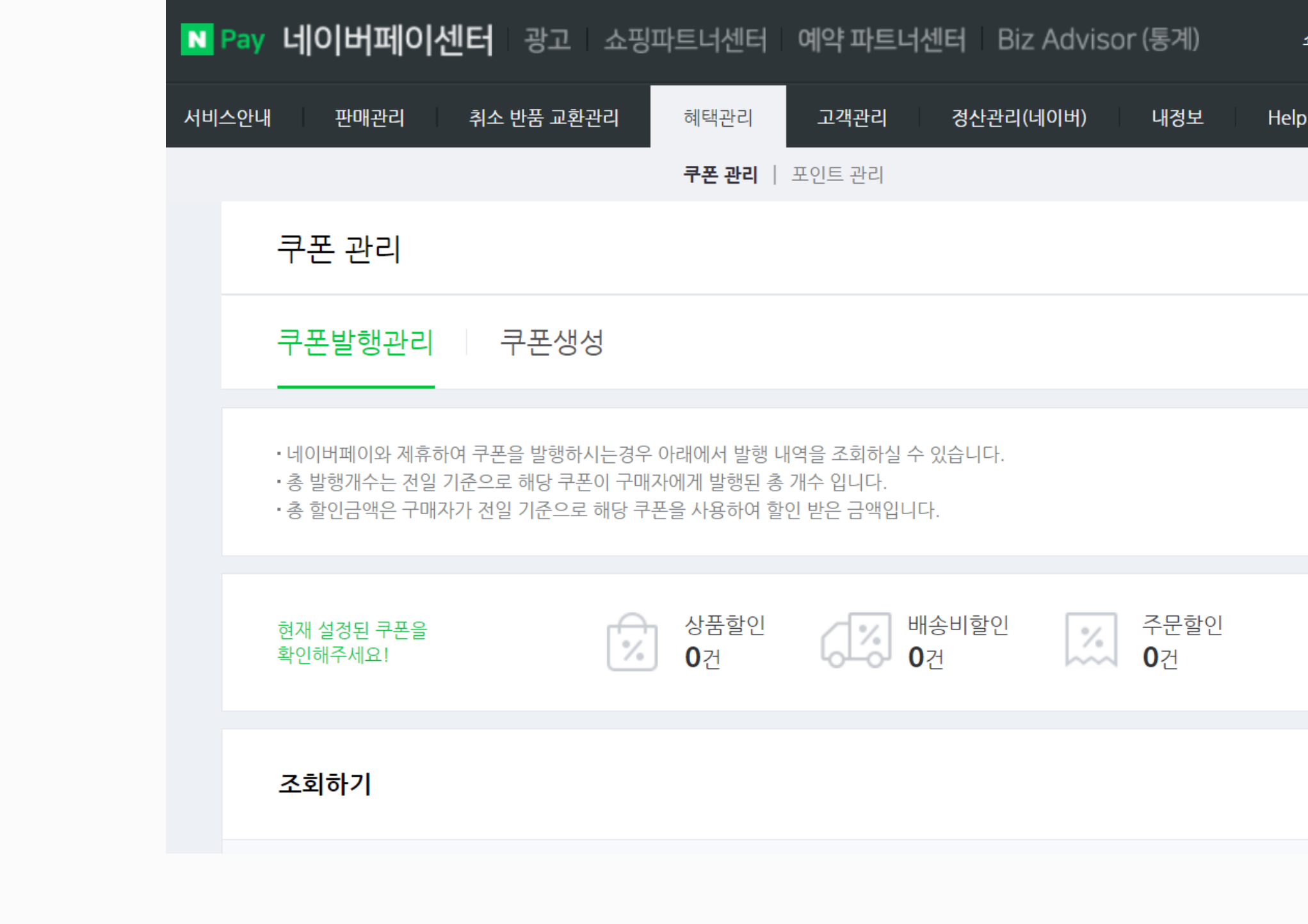

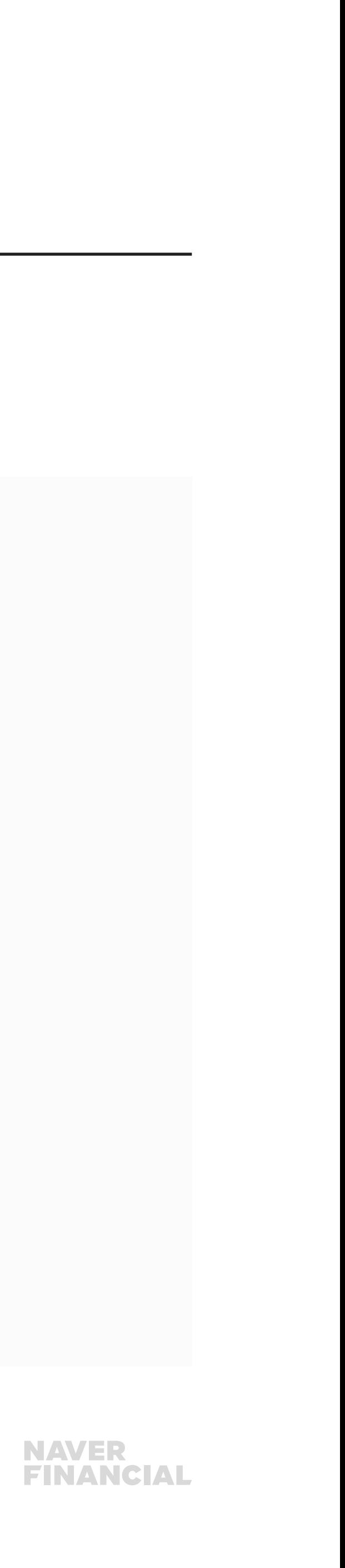

#### 쿠폰 정산 확인 방법

#### 가맹점 부담 쿠폰

가맹점 부담 쿠폰쿠폰금액을 제외한 실 결제금액을 기준으로 정산이 이뤄지므로, 쿠폰금액 자체가 정산 대상에 포함되지 않습니다.

### 네이버 부담 쿠폰

혜택관리 메뉴에서 판매자가 발행하는 것이 아닌 네이버페이에서 쿠폰을 발행할 경우, 쿠폰금액을 제외한

실 결제금액을 기준으로 정산이 이뤄지며, 네이버부담 금액이 혜택정산으로 추가 정산이 이루어 집니다.

## 쿠폰이 적용된 주문이 구매확정된 날로부터 1영업일 째 되는 날 정산되며, 정산관리(네이버) > 상세보기 > 혜택정산 에서 플러스 금액으로 확인하실 수 있습니다. 배송비할인 쿠폰은 주문의 모든 상품이 구매확정 되어야 정산이 진행됩니다.

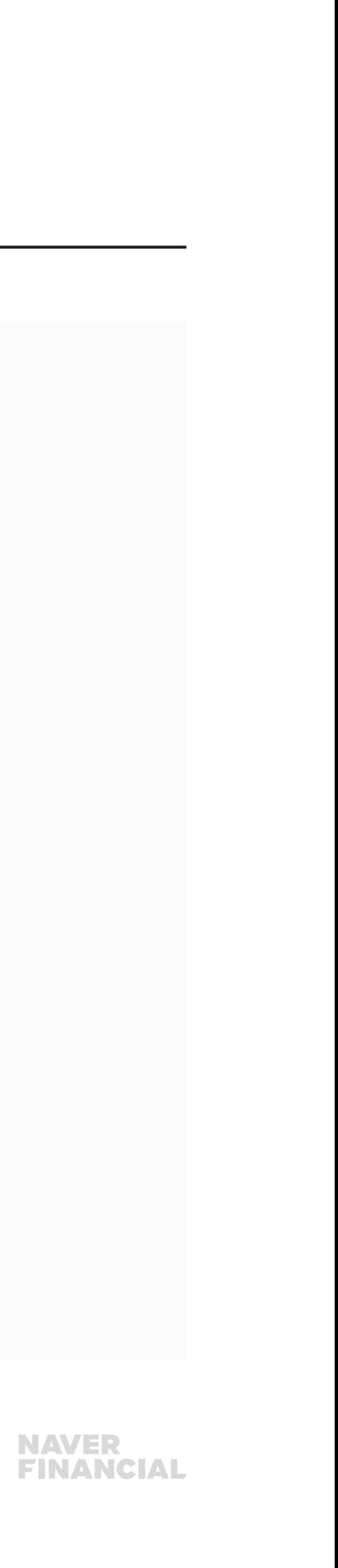

쿠폰발행 내역을 조회하여 수정/종료/취소 처리가 가능하며, 발급건수/사용건수를 확인할 수 있습니다.

#### $\bigcirc$  쿠폰발급 현황

쿠폰 종류별 현재 설정된 쿠폰 건수를 확인 할 수 있습니다.

#### **2** 쿠폰조회

발행기간/쿠폰종류/쿠폰상태에 대한 조건을 설정 후, [검색]버튼을 클릭하시면 해당 조건에 맞는 쿠폰 발행 내역을 확인할 수 있습니다.

#### $\bigcirc$  쿠폰발행 동의

[쿠폰발행 동의] 버튼을 클릭하시면, 네이버페이-가맹점 공동 부담 쿠폰 발행 참여 신청할 수 있습니다.

#### $\bigcirc$  쿠폰발행 목록

- 쿠폰번호를 클릭하시면, 쿠폰 상세정보 조회 화면으로 이동하며, 쿠폰상태에 따라 수정/중지/취소 처리가 가능합니다.
- 사용건수를 클릭하시면 쿠폰발급 상세내역 페이지로 이동하며, 주문정보와 쿠폰 사용 내역을 확인할 수 있습니다.
- 조회하신 결과는 엑셀로 다운받아 관리하실 수 있습니다.

## <span id="page-7-0"></span>1-2. 쿠폰관리 > 쿠폰발행관리

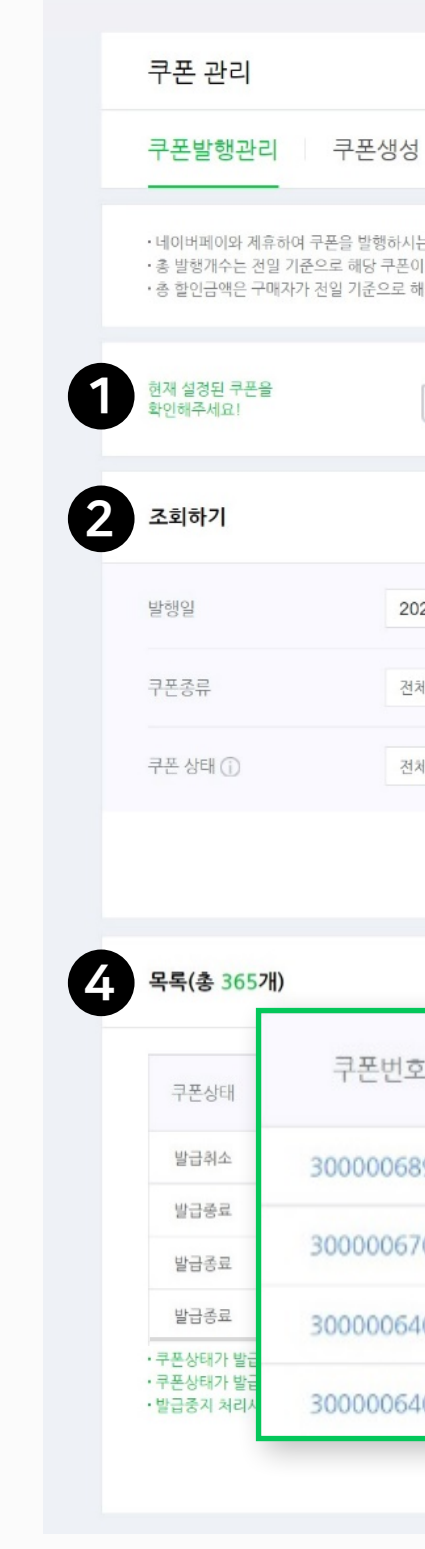

.<br>이버페이센터 홈 서비스안내 판매관리 취소 반품 교환관리

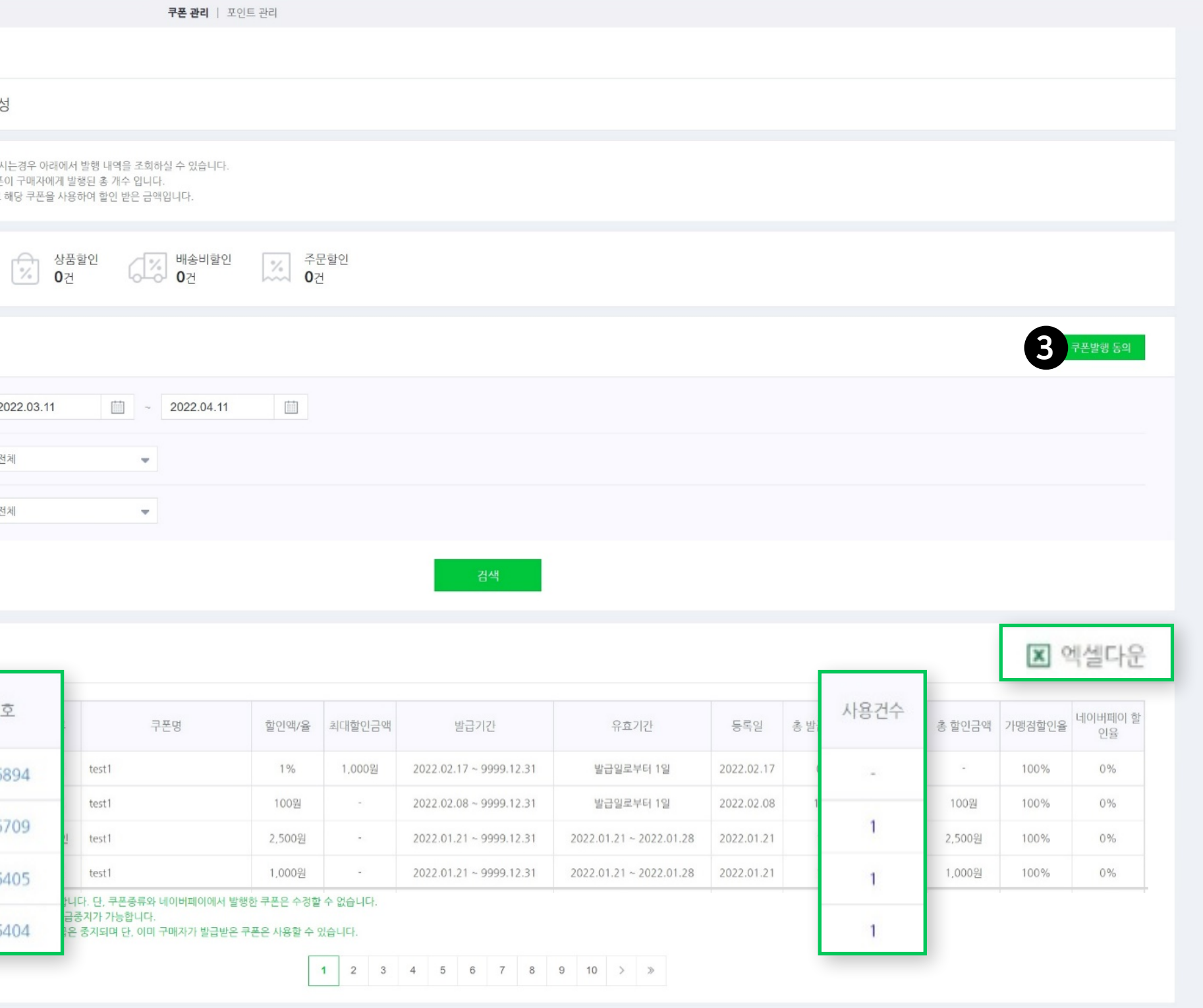

.<br>고객관리 정산관리(네이버) 내정보 Help

혜택관리

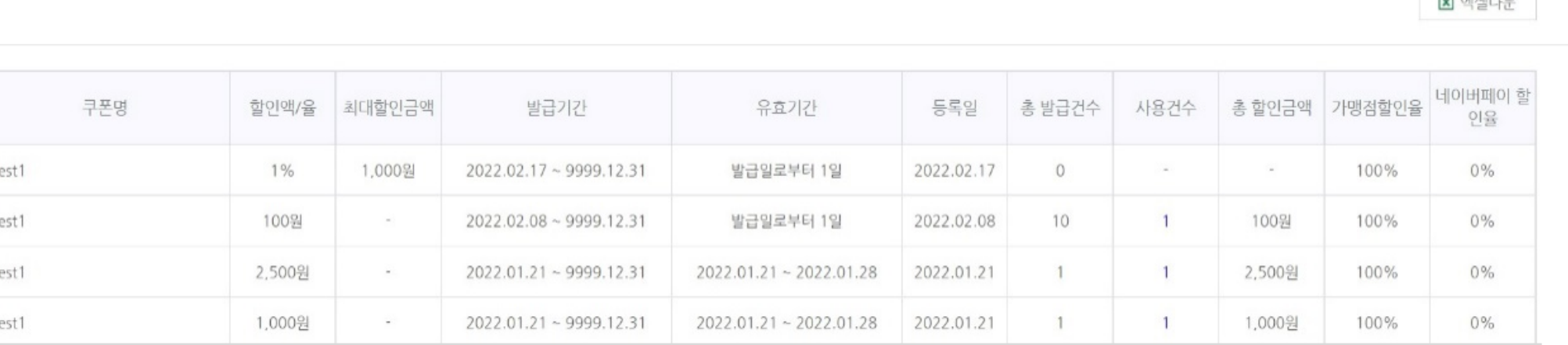

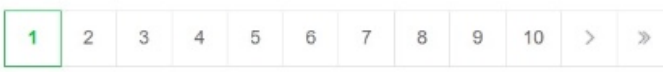

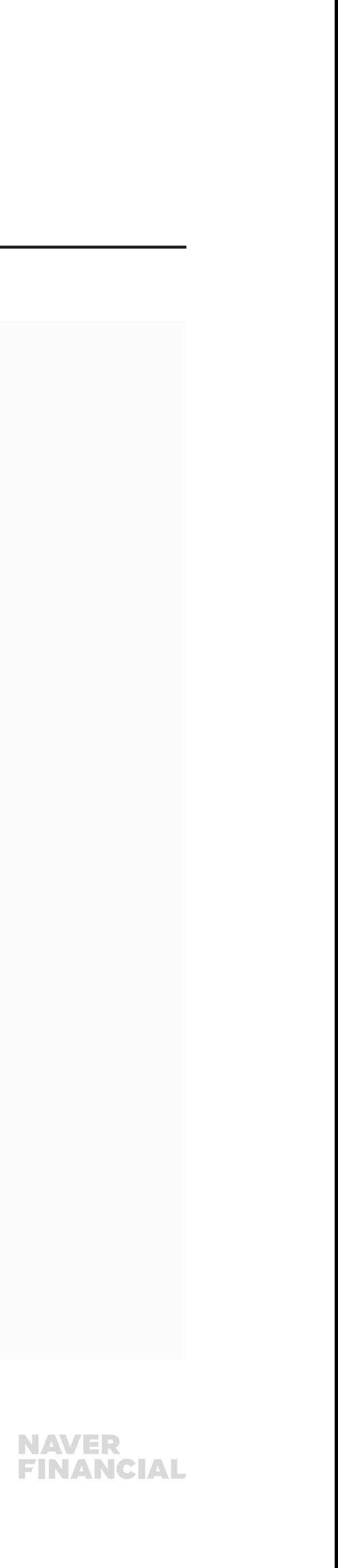

**COLLARADO** 

쿠폰발행 내역에서 쿠폰번호 클릭 시, 쿠폰발행 상세페이지로 이동하여 상세내역 확인/수정/중지/취소 처리가 가능합니다.

#### $0$  쿠폰상세정보 조회

• 쿠폰번호를 클릭하여 쿠폰 상태를 변경할 수 있습니다. • 쿠폰상태에 따라, 중치/취소/수정이 가능합니다. 1) 발급대기: 쿠폰 발급일이 시작되기 전의 상태, 발급취소/수정 가능 2) 발급 중: 쿠폰이 정상적으로 발급되고 있는 상태, 발급중지 가능 3) 발급종료 : 쿠폰 발급이 정상 종료된 상태, 발행 정보만 확인 가능 4) 발급중지 : 발급중 상태의 쿠폰을 중지 처리한 상태, 발행정보확인만 가능 5) 발급취소: 발급대기 상태의 쿠폰을 취소 처리한 상태, 발행정보확인만 가능

#### **2** 지급대상자 보기

쿠폰상세정보에서 [지급대상자 보기] 버튼을 클릭하면 해당 쿠폰을 지급받은 고객의 ID 목록을 확인할 수 있습니다.

## 1-2. 쿠폰관리 > 쿠폰발행관리

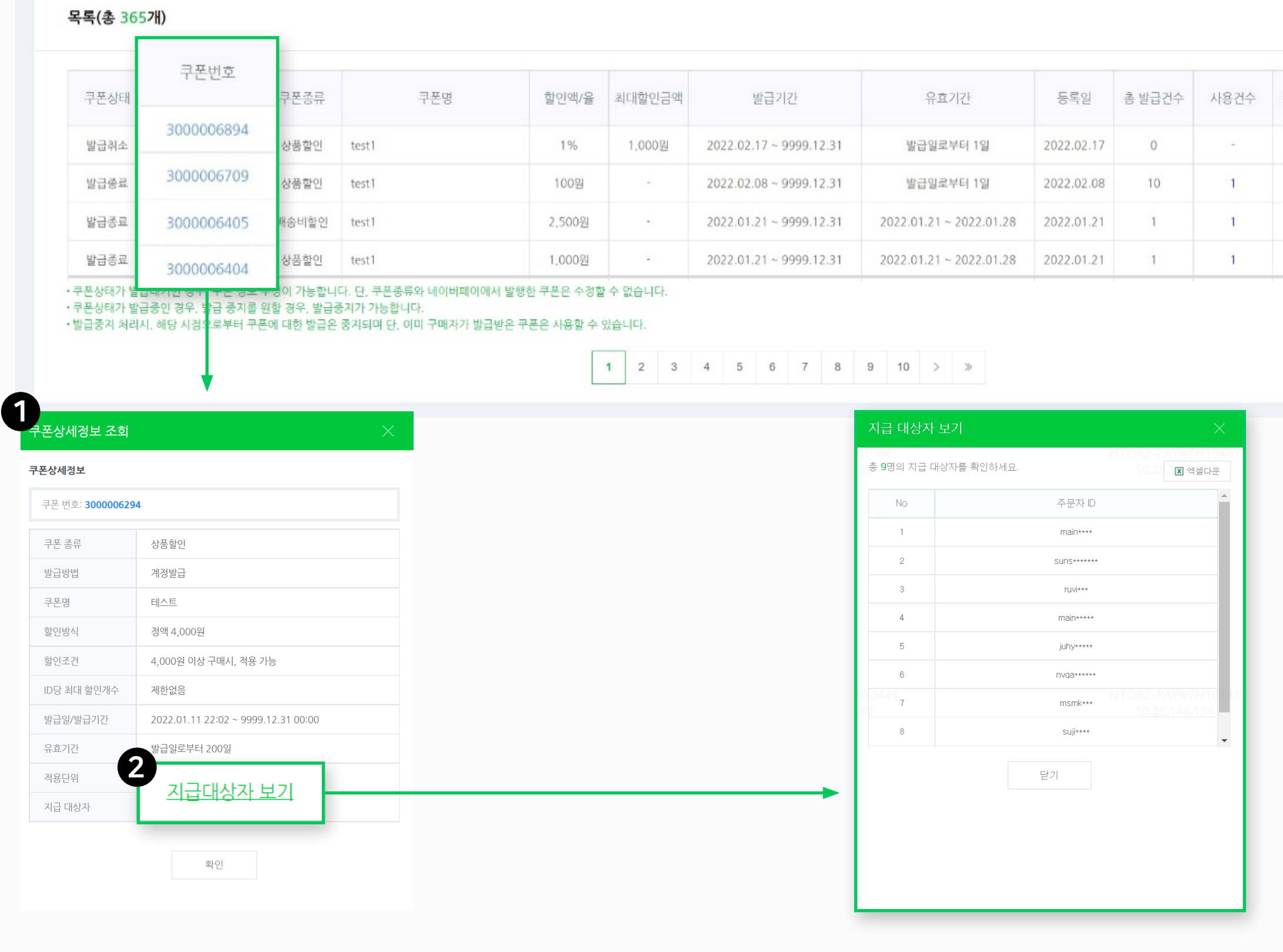

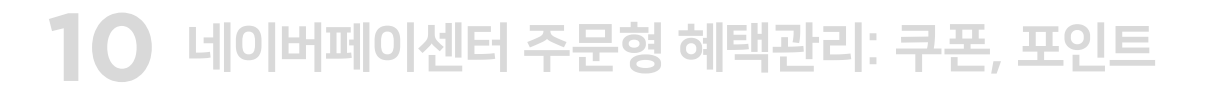

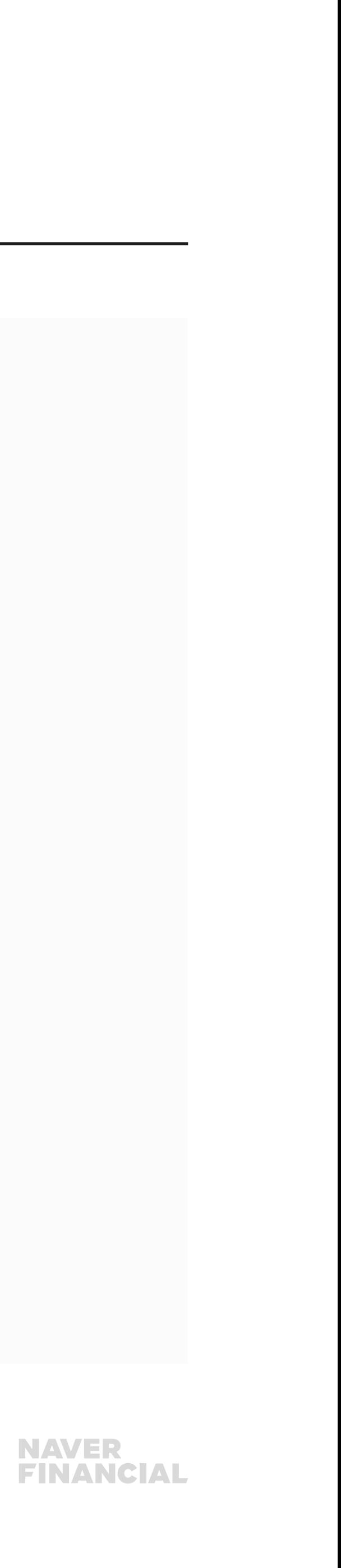

쿠폰발행 내역에서 사용건수 클릭 시, 쿠폰발급 상세내역 페이지로 이동하며, 주문정보와 쿠폰 사용 내역을 확인/다운받을 수 있습니다.

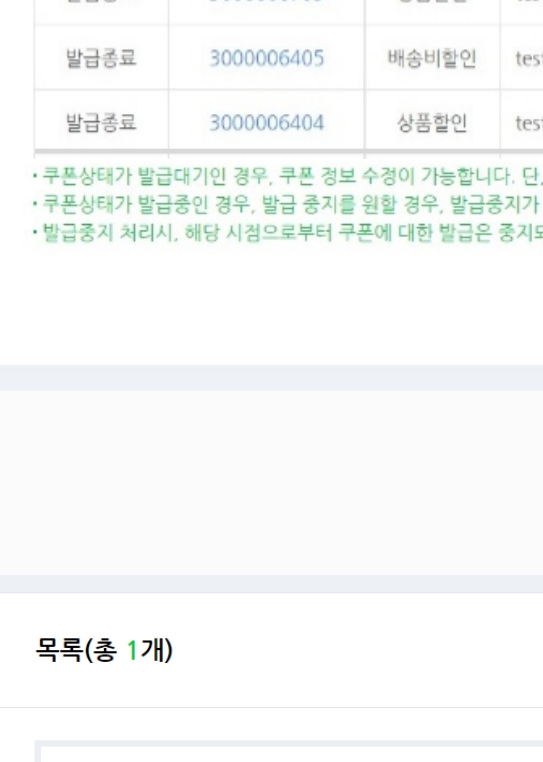

## 1-2. 쿠폰관리 > 쿠폰발행관리

#### $\bigcirc$  사용건수

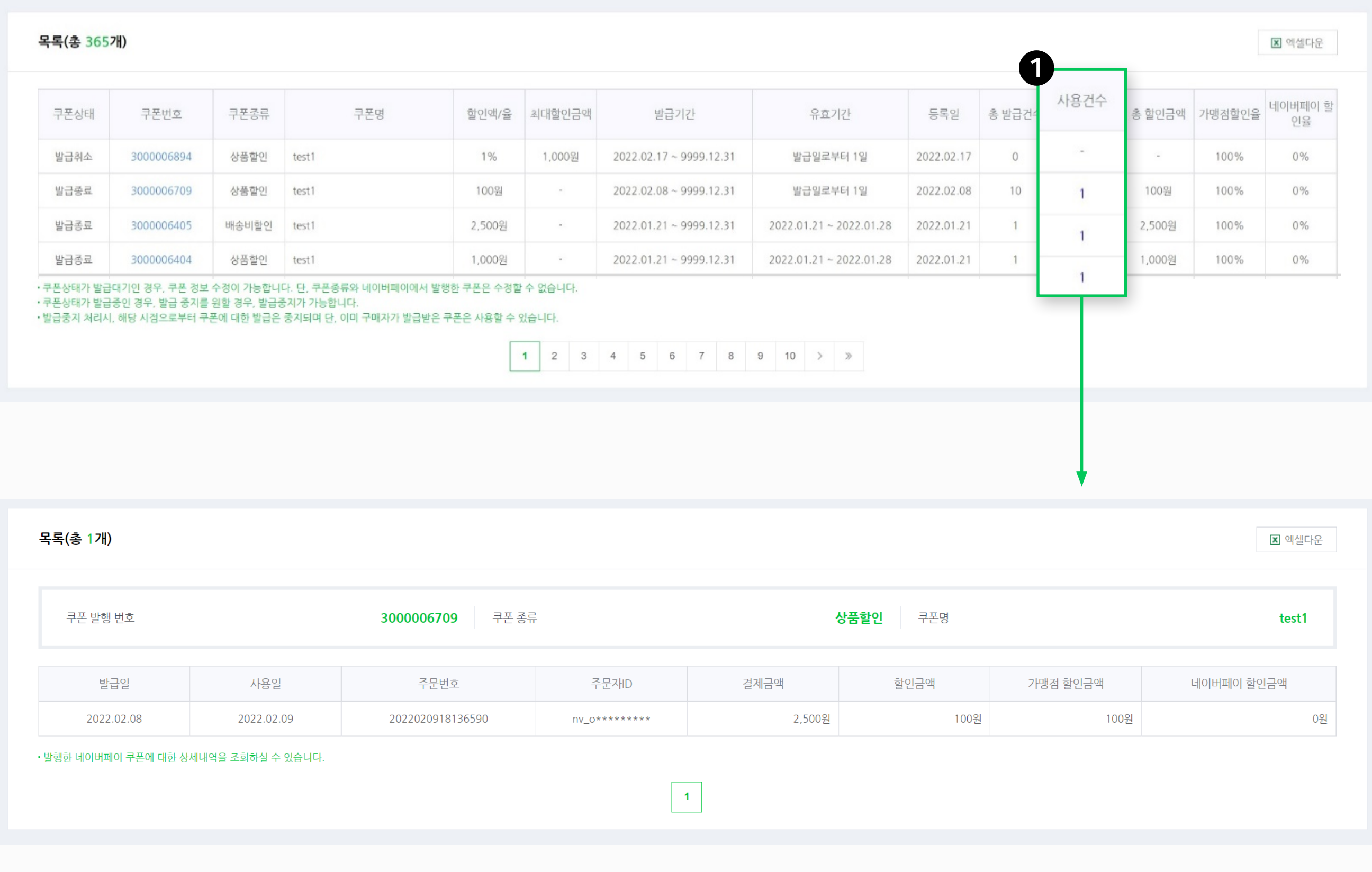

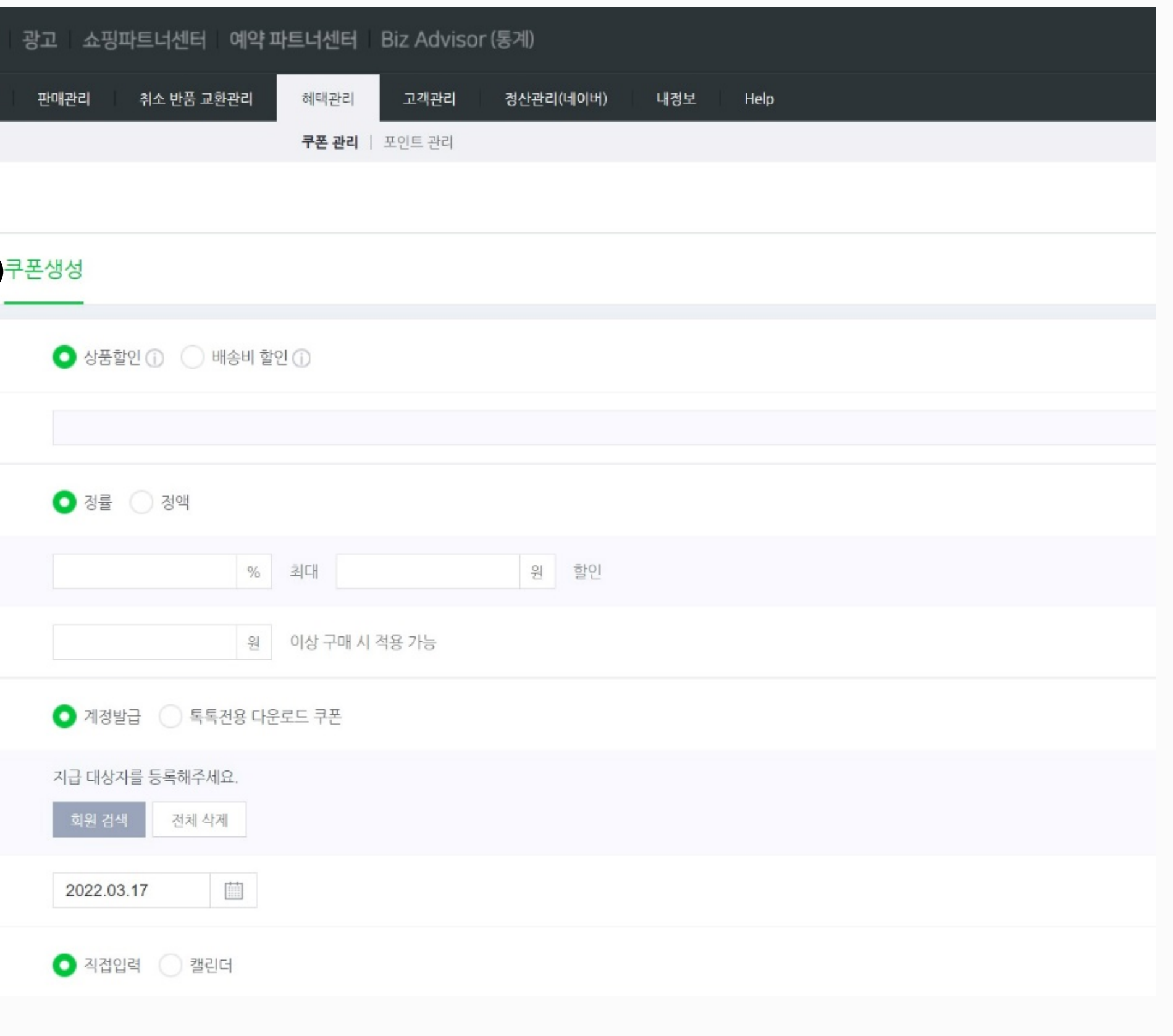

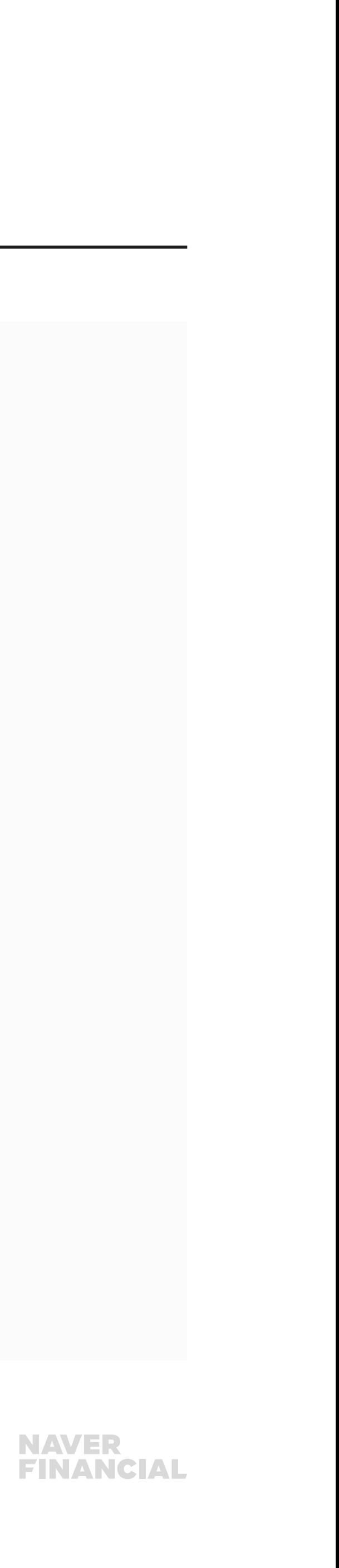

#### 쿠폰생성 탭을 클릭하시면, 새로운 쿠폰을 발행 할 수 있습니다.

#### $0$  쿠폰생성

쿠폰생성 탭 클릭 시, 새로운 쿠폰을 생성 할 수 있습니다.

#### $97257$

상품할인 쿠폰, 배송비할인 쿠폰 중 선택할 수 있습니다.

#### $97Z9$

필수 입력 항목으로 한글기준 최대 25자까지 설정 가능합니다. 쿠폰명은 쿠폰적용 팝업/마이페이지에 노출됩니다.

#### $\odot$  할인방식

정률 or 정액 할인을 설정할 수 있습니다. 정률 할인 설정 시, 최대 할인금액 설정은 필수 항목입니다.

#### $9$  할인조건

쿠폰을 사용하기 위한 최소 주문금액을 설정할 수 있습니다.

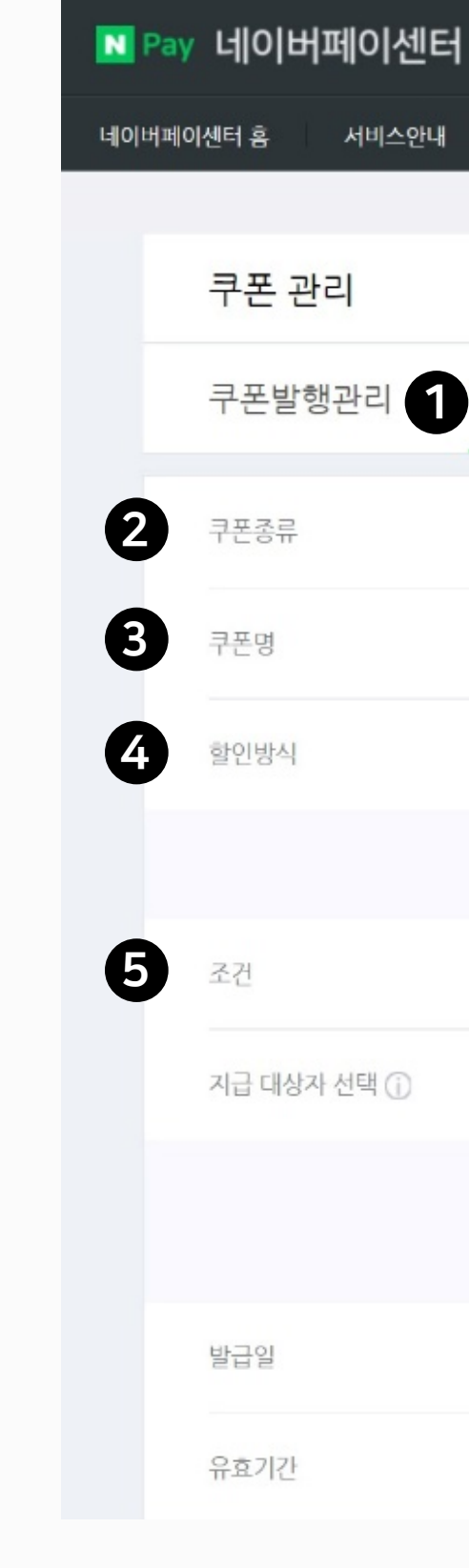

## <span id="page-10-0"></span>1-3. 쿠폰관리 > 쿠폰생성

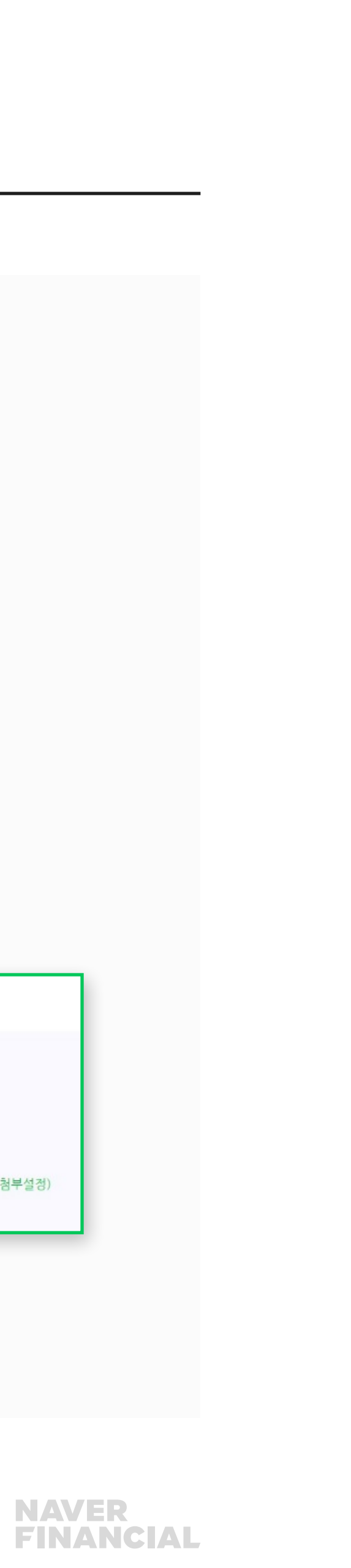

#### 6 지급대상자 선택 : 계정발급

- 회원 조회는 구매한 이력이 있는 회원만 가능합니다.
- 회원 검색 버튼을 통해 회원명/회원ID로 쿠폰을 지급할 고객을 검색할 수 있습니다.

#### ◆ 지급대상자 선택 : 톡톡전용 다운로드 쿠폰

- 네이버톡톡 채널 설정을 하신 경우에만 사용이 가능합니다.
- ID당 발급 가능 쿠폰 개수는 필수 설정 항목입니다.

#### $\bm{\Theta}$  발급일

쿠폰 발급일자를 설정합니다. 오늘 날짜 기준으로 과거로는 설정 불가합니다.

## 1-3. 쿠폰관리 > 쿠폰생성

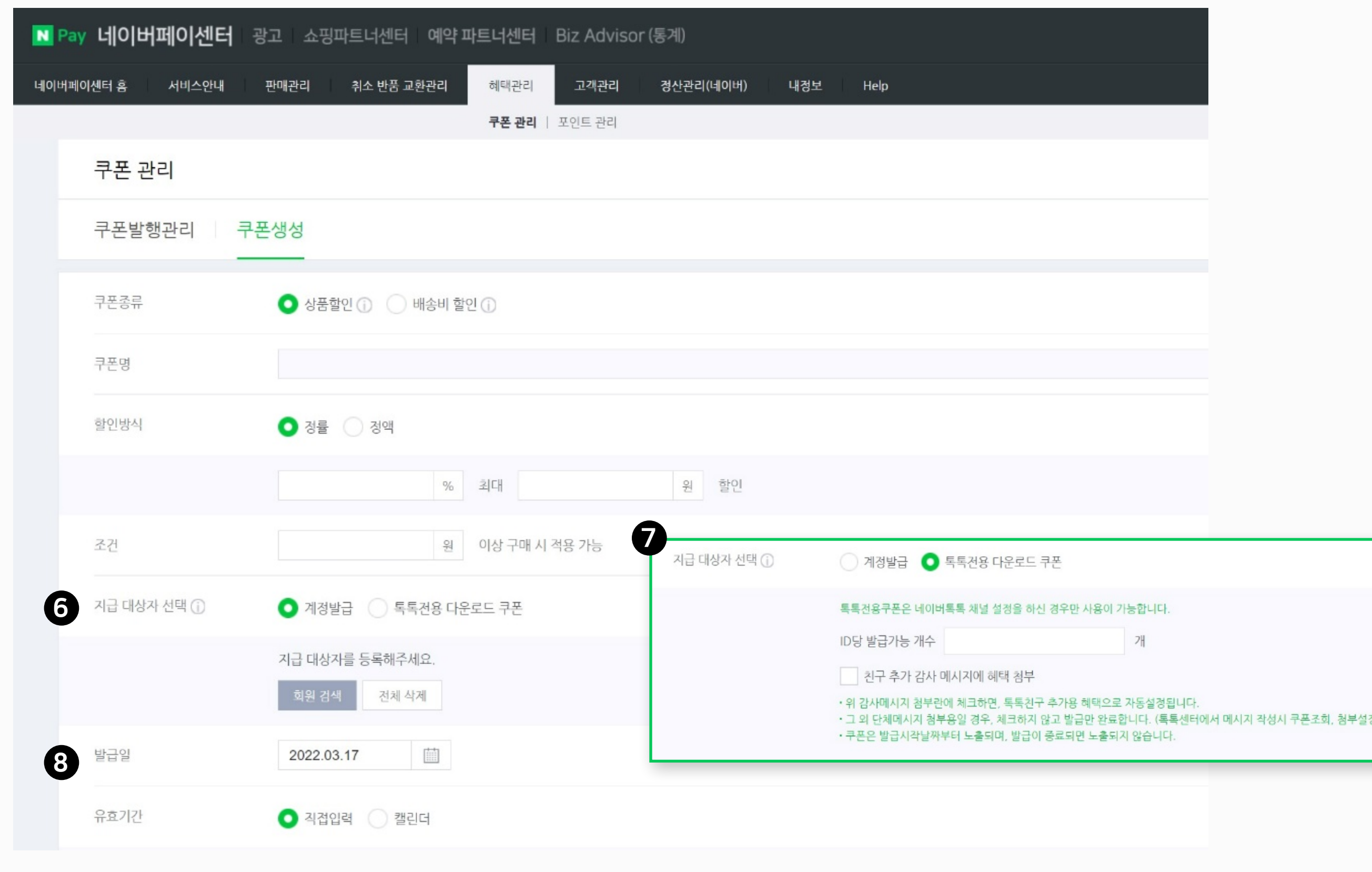

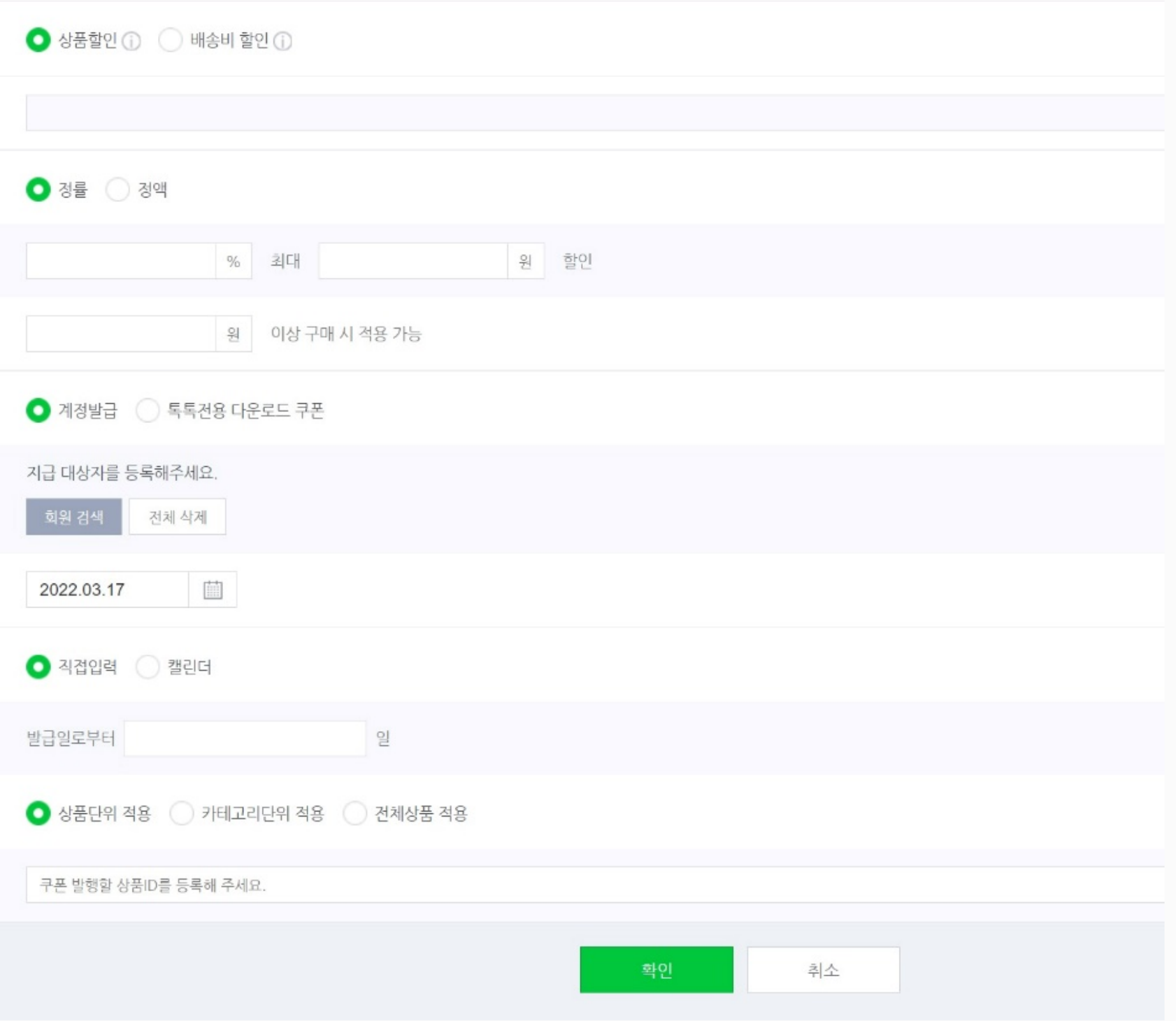

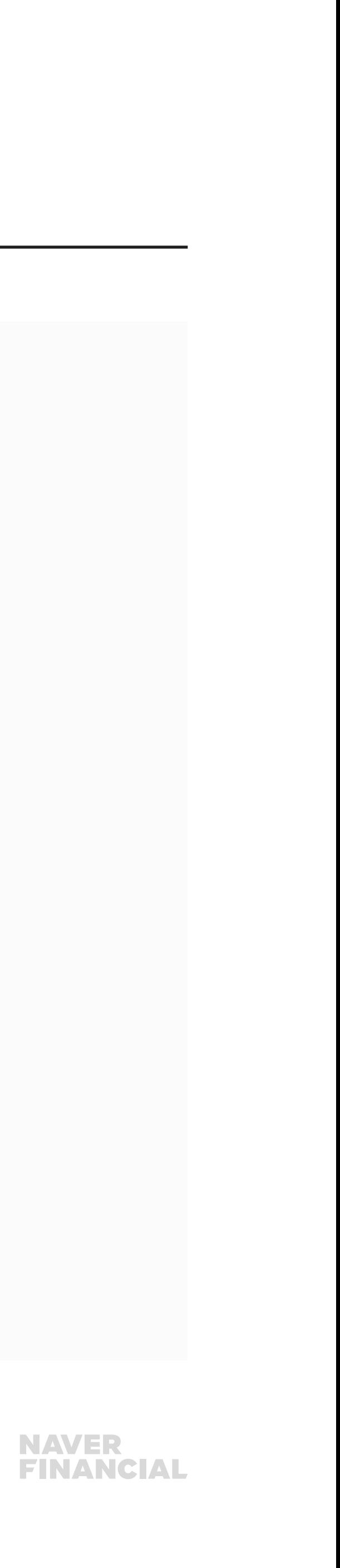

• 발급일로부터 일 or 유효기간을 직접 설정할 수 있습니다. 단, 유효기간 직접 설정 시, 시작일은 발급일보다 과거로 설정할 수 없습니다.

#### 10 적용 단위 설정

- 쿠폰을 사용할 수 있는 대상을 설정합니다. 상품/카테고리/전체상품 선택할 수 있습니다.
- 상품단위: 상품번호를 직접 입력하여 대상을 설정합니다.
- 카테고리 단위: 카테고리 검색 팝업에서 대상을 설정합니다.

## 1-3. 쿠폰관리 > 쿠폰생성

#### $9$  유효기간

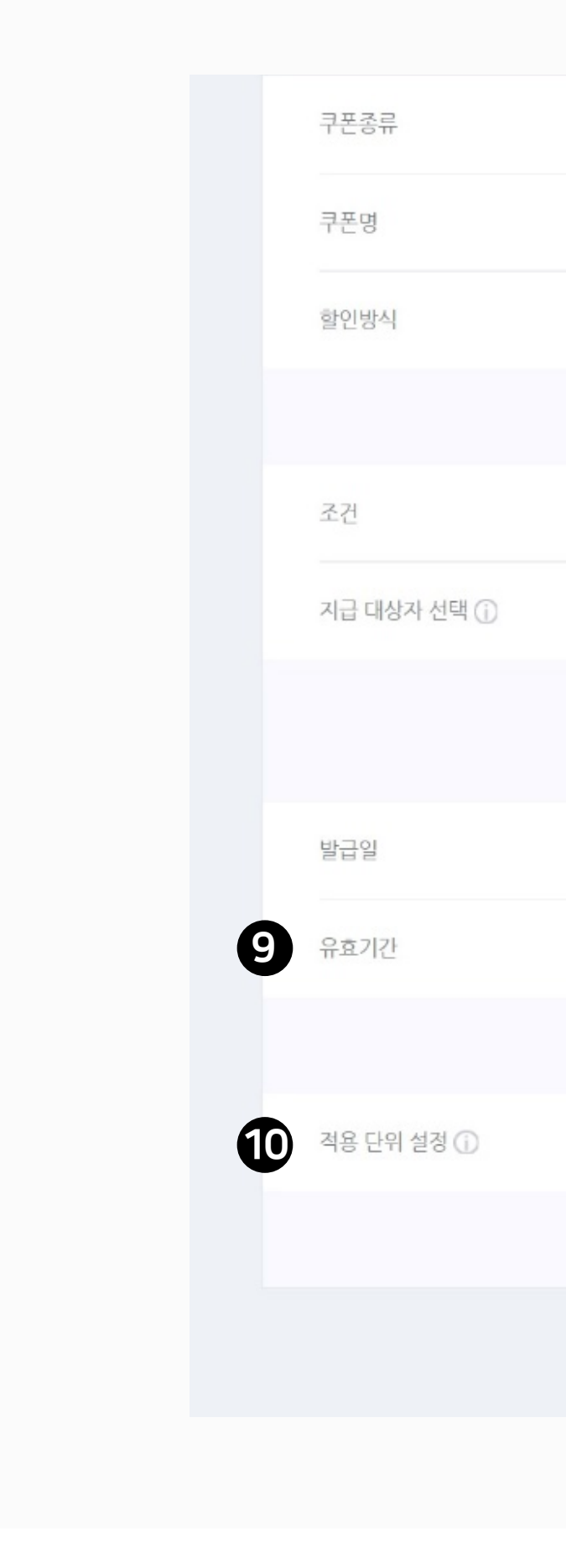

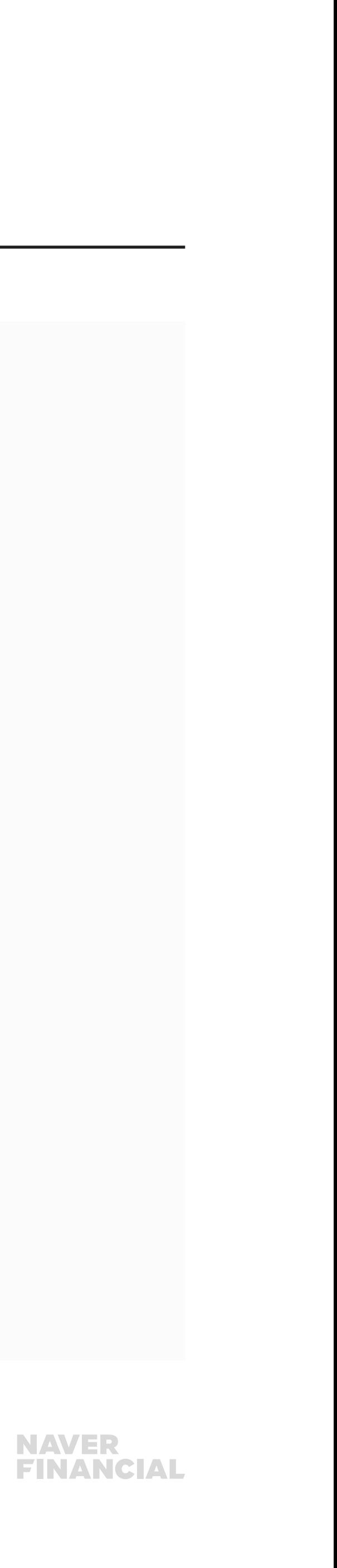

### <span id="page-13-0"></span>1-4. 쿠폰관리 FAQ

#### 1 주문이 취소된 경우 발행했던 쿠폰은 어떻게 되나요?

주문이 취소된 경우 해당 쿠폰은 구매자 회원에게 자동 재발행 되며, 다른 주문에서 구매자가 사용할 수 있습니다.

2 부분반품으로 인한 재결제 시 최초결제에 적용받았던 쿠폰은 어떻게 되나요? 부분취소로 최소 구매 금액 등 쿠폰 사용 조건을 충족하지 못하게 되면 쿠폰 사용이 취소되고, 해당 쿠폰은 복원되어 재사용이 가능합니다. 부분취소 시에도 쿠폰 사용 조건을 충족하는 경우 쿠폰 사용은 취소되지 않고 그대로 적용됩니다.

#### 3 쿠폰 재발행 시, 쿠폰의 유효기간은 어떻게 설정되나요?

주문취소나 반품을 하게되면 최초 주문 시 사용했던 쿠폰은 재발급됩니다. (단, 상품 즉시할인 제외) 재발급된 쿠폰의 유효기간 시작일은 취소일과 동일하며, 유효기간은 기존 쿠폰의 유효기간에 따라 아래와 같이 부여됩니다. 1) 쿠폰의 유효기간이 3일 이상 남아있을 경우 횟수 제 한없이 재발급 2) 사용취소 시점에 남아있는 유효기간이 3일 미만이거나 이미 지난 경우, 사용취소일 + 3일로 1회에 한해 재발급

#### 예시)

- **쿠폰 유효기간**: 5월 1일 ~ 5월 31일
- 5월 29일 이전 사용취소 시: 유효기간 5월 31일까지 유지
- 5월 29일 이후 사용취소 시: 사용취소일 + 3일 까지 1회에 한해 연장

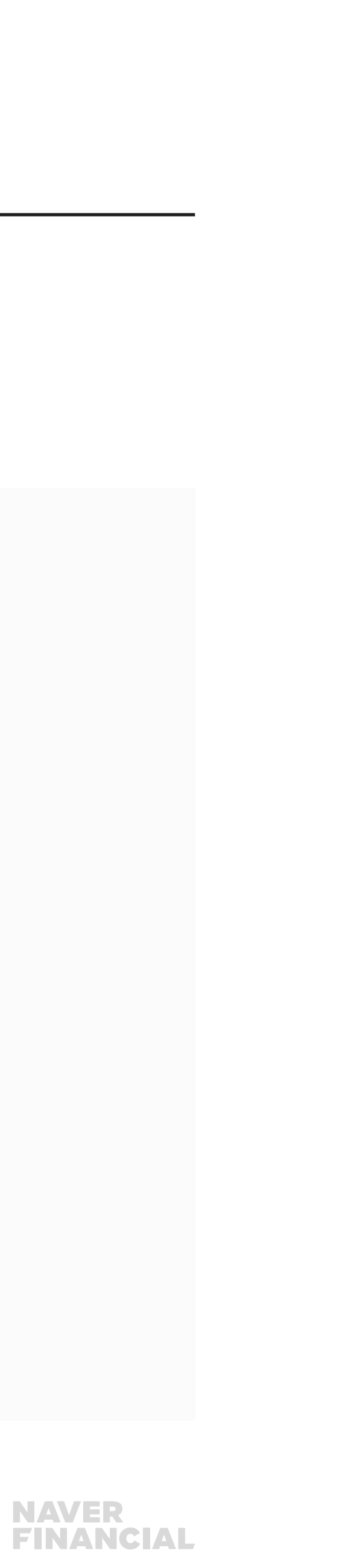

### <span id="page-14-0"></span>2-1. 포인트 관리 개요

네이버페이 구매 시 네이버페이에서 제공하는 기본 결제 포인트 적립과 별개로 판매자는 상품을 구매하거나 구매평을 남긴 구매자에게 네이버페이 포인트를 적립해줄 수 있습니다. 포인트 관리에서는 네이버페이 포인트 적립설정/취소/중지 및 적립내역을 확인할 수 있습니다.

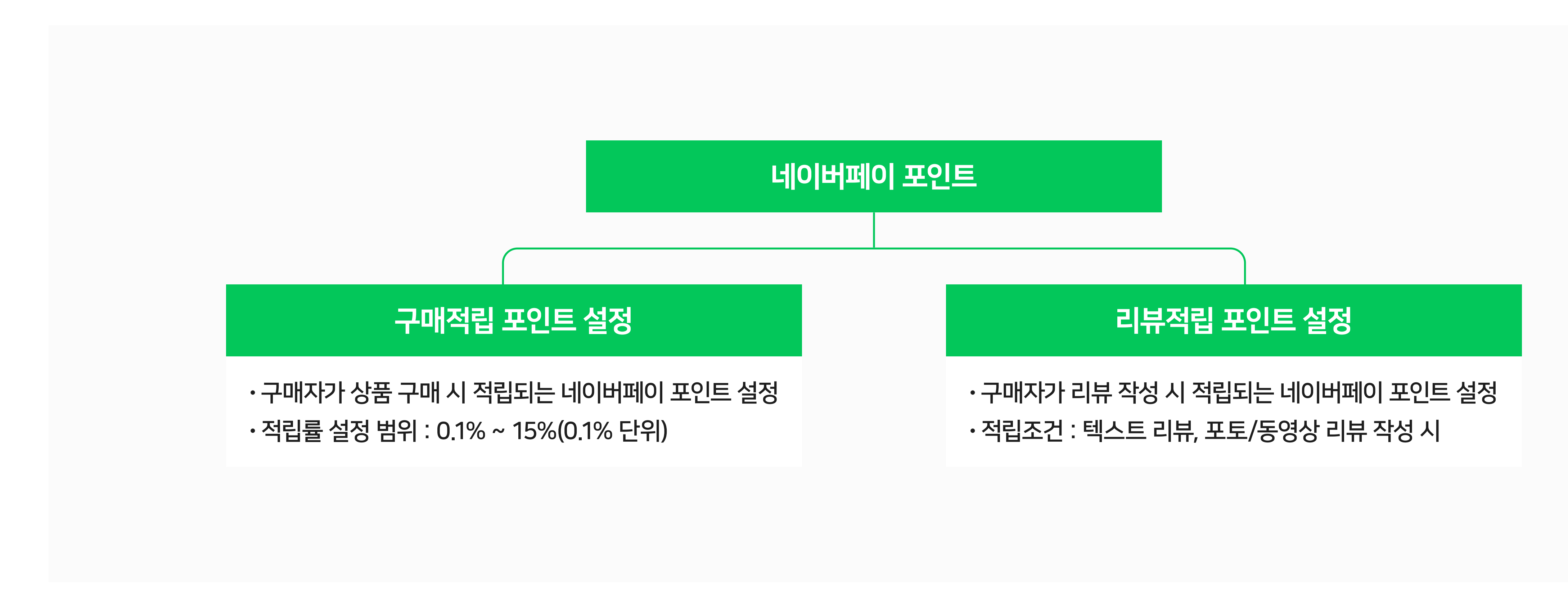

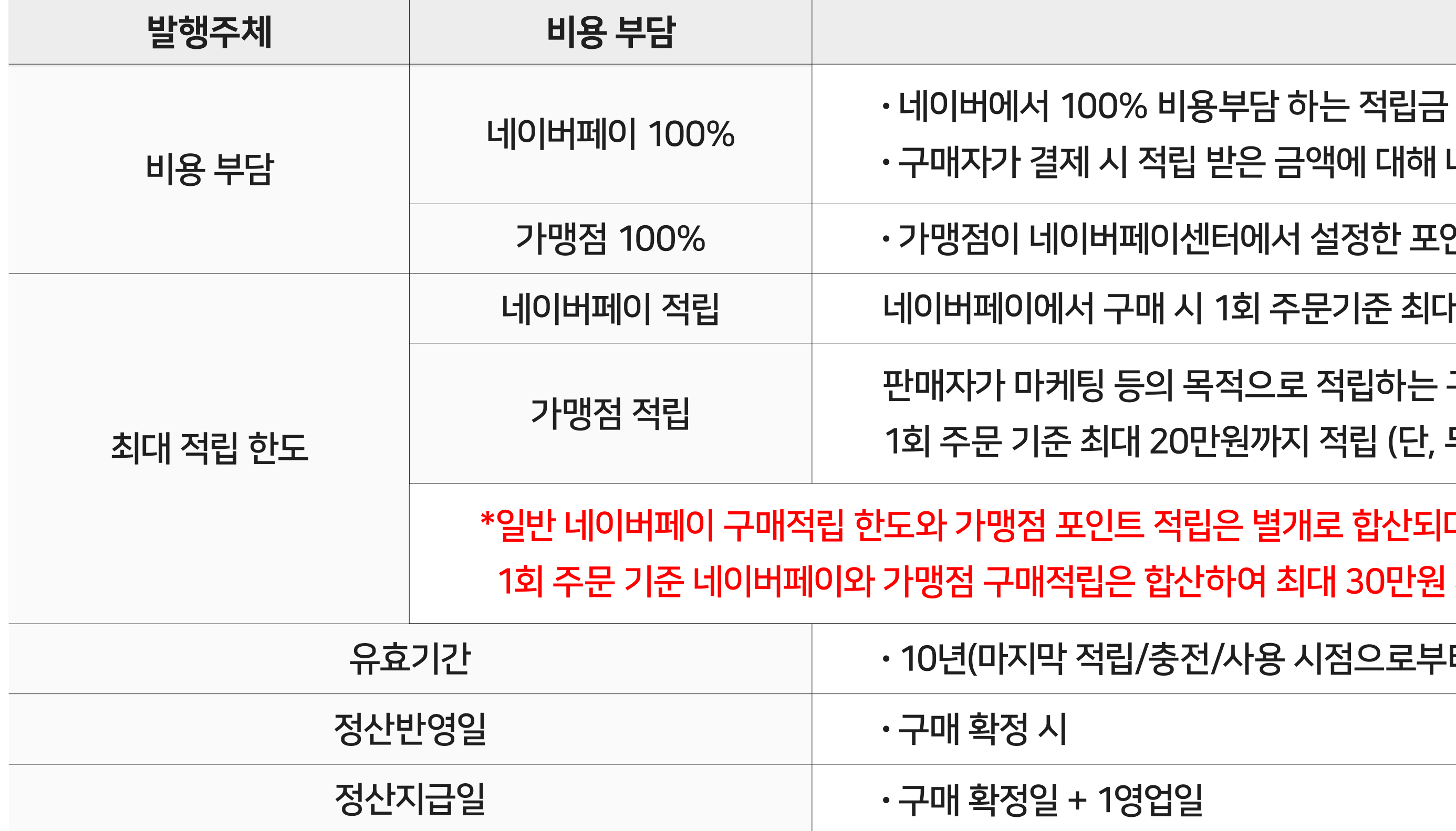

### 2-1. 포인트 관리 개요

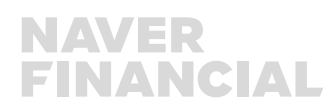

#### 영업일<br>이번

<u>l</u>/충전/사용 시점으로부터 10년)

트 적립은 별개로 합산되며, 은 합산하여 최대 30만원 까지, 무통장 입금 결제 건은 최대 4만원까지 적립 가능합니다.

내 20만원까지 적립 (단, 무통장입금은 최대 2만원까지 적립)

등의 목적으로 적립하는 구매적립(판매자 추가구매적립/등급고객/재구매 등)은

ユ매 시 1회 주문기준 최대 10만원까지 적립 (단, 무통장입금은 최대 2만원까지 적립)

페이센터에서 설정한 포인트 적립은 모두 가맹점이 100% 비용 부담하는 적립금임

적립 받은 금액에 대해 네이버페이 → 가맹점으로 정산함

내용

### 네이버페이 포인트 적립 정책은 아래와 같습니다.

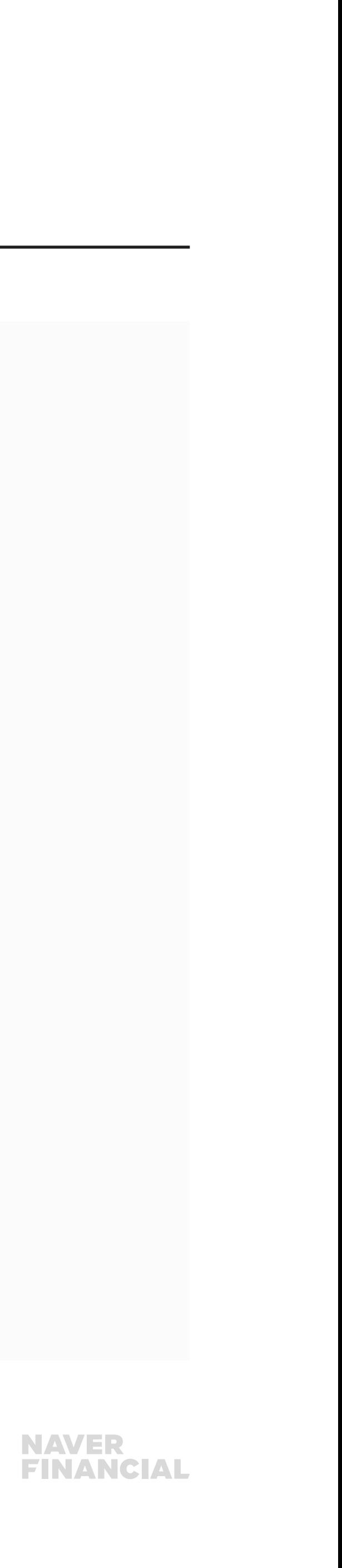

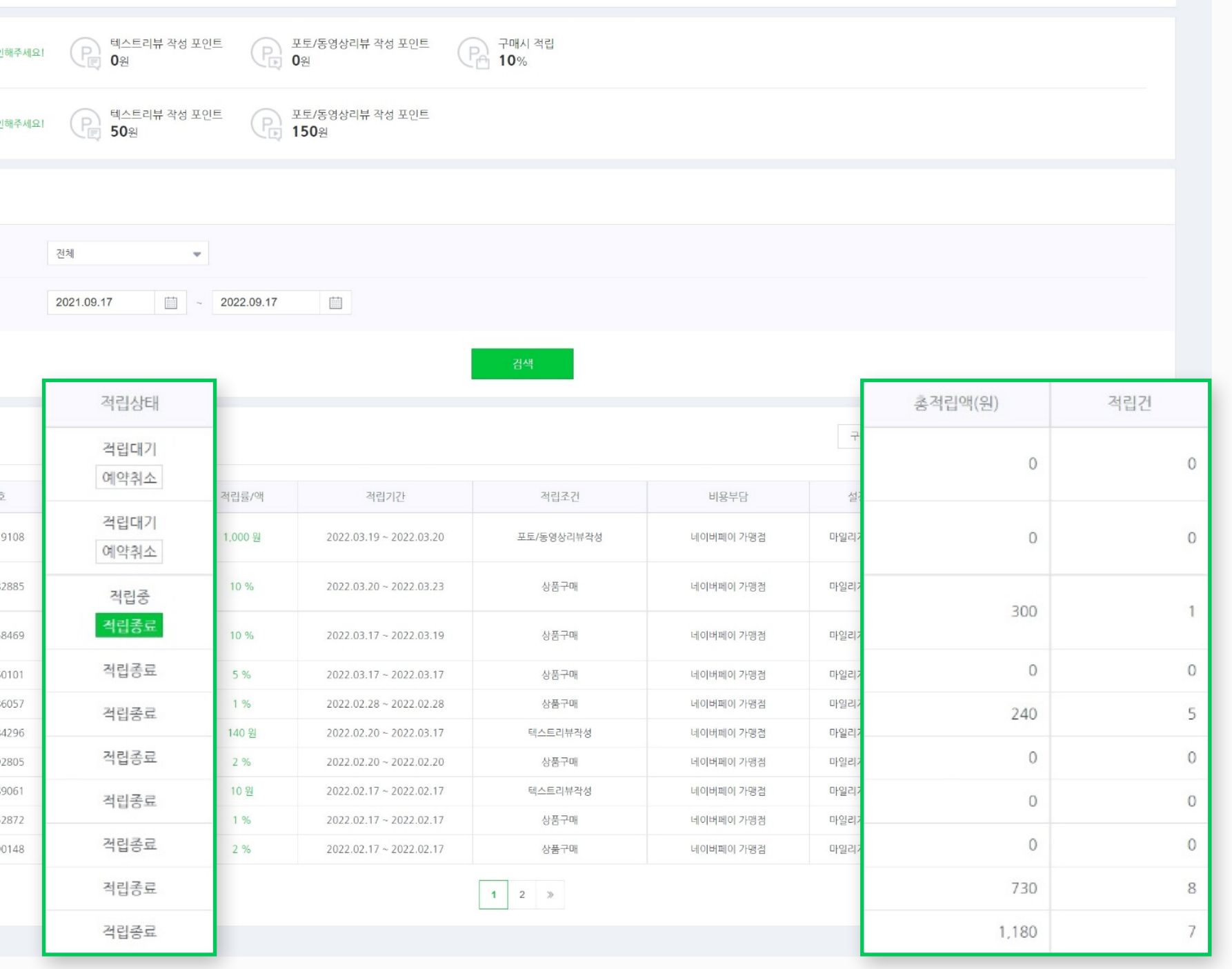

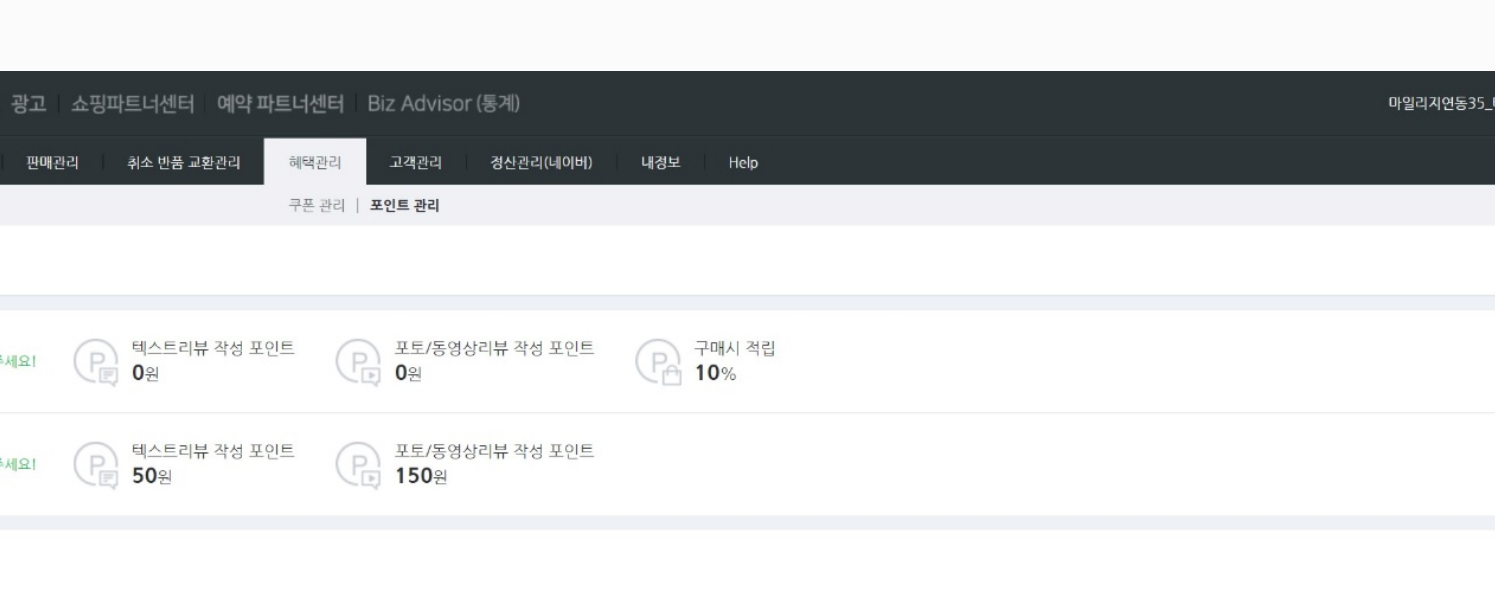

스트테스트님 로그아웃 :::

### <span id="page-16-0"></span>2-2. 포인트 관리

#### 네이버페이 포인트 적립 설정 및 적립내역을 확인할 수 있습니다.

#### ❶ 네이버페이 포인트 설정 현황

비용부담 주체/적립유형별 현재 설정된 네이버페이 포인트 금액을 확인할 수 있습니다.

#### 2 네이버페이 포인트 조회

적립상태, 적립기간에 대한 조건을 입력한 후, [검색]버튼을 클릭하시면 해당 조건에 맞는 적립 현황을 확인할 수 있습니다

#### 8 네이버페이 포인트 설정 현황

- 적립설정 내역을 확인할 수 있으며, 적립상태에 따라 종료/취소 처리가 가능합니다. 1) 적립 대기: 적립이 시작되기 전의 상태로, 예약취소가 가능합니다. 2) 적립중: 적립이 정상적으로 진행되고 있는 상태로, 적립종료가 가능합니다. 3) 적립종료: 적립이 종료된 상태입니다.
- 해당 적립설정을 통해 구매자가 적립받은 총적립액 및 총적립건수를 확인할 수 있습니다.

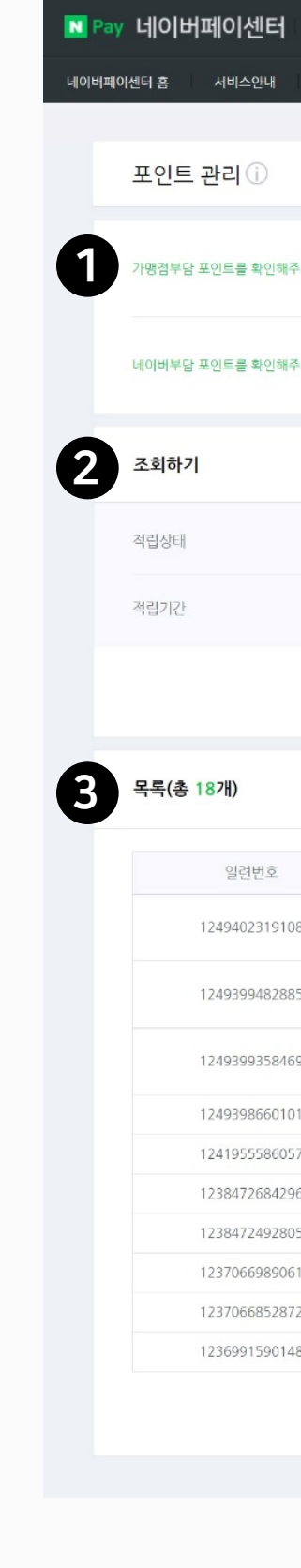

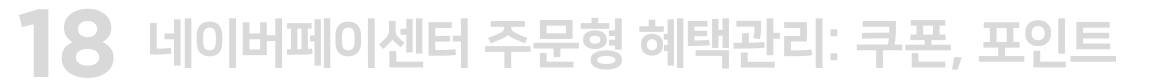

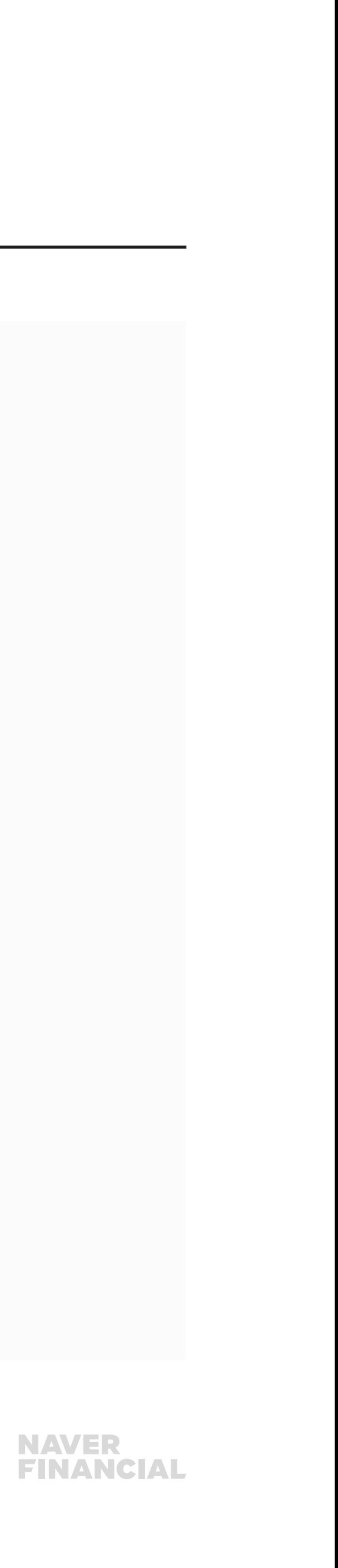

#### 적립기간/적립금액 등 네이버페이 포인트 적립 설정을 할 수 있습니다.

#### ❶ 네이버페이 포인트 설정

- [구매적립 포인트 설정] 또는 [리뷰적립 포인트 설정] 버튼을 클릭하면 설정 팝업이 노출됩니다.
- 적립기간/적립금액/적립대상 등의 조건을 입력하여 적립 정책을 설정할 수 있습니다.
- 적립대기/적립중인 설정과 적립 기간을 중복하여 설정할 경우, 기존 적립 설정은 자동으로 종료되고 신규 등록한 포인트 설정만 저장됩니다.

### 2-2. 포인트 관리

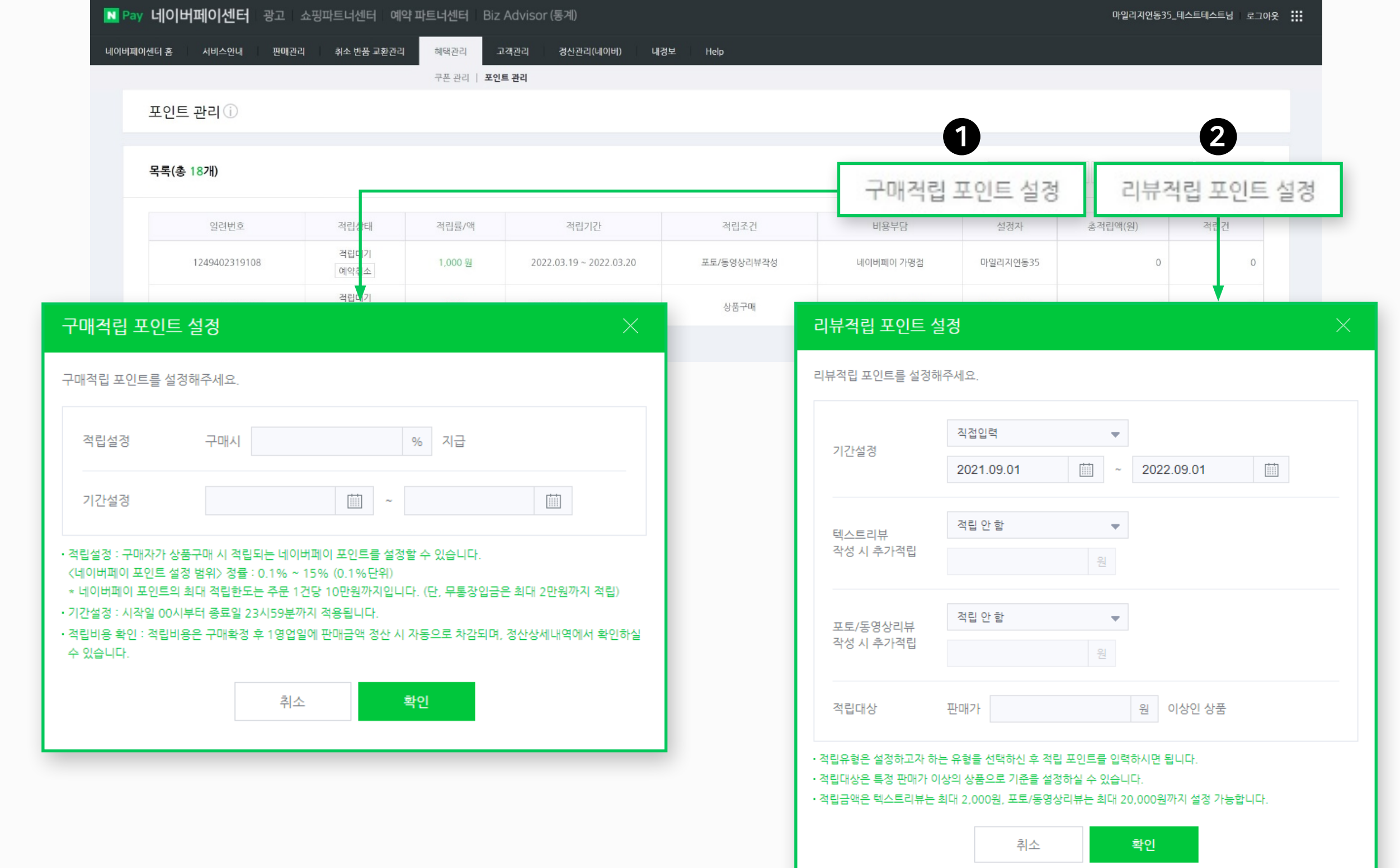

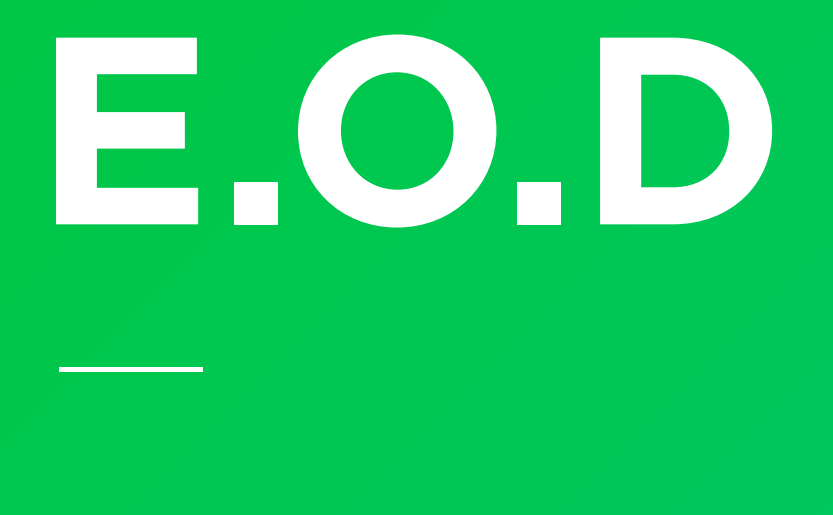

### 기타 궁금한 점은 [네이버페이 가맹점 고객센터 톡톡](https://talk.naver.com/ct/wcfn5o)이나 1:1 문의하기로 연락 주시면 친절히 답변 드리겠습니다.

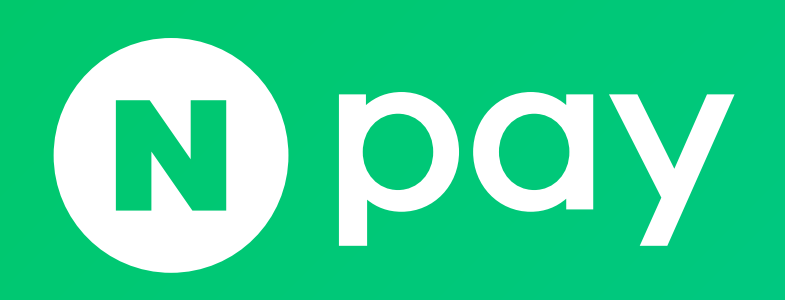

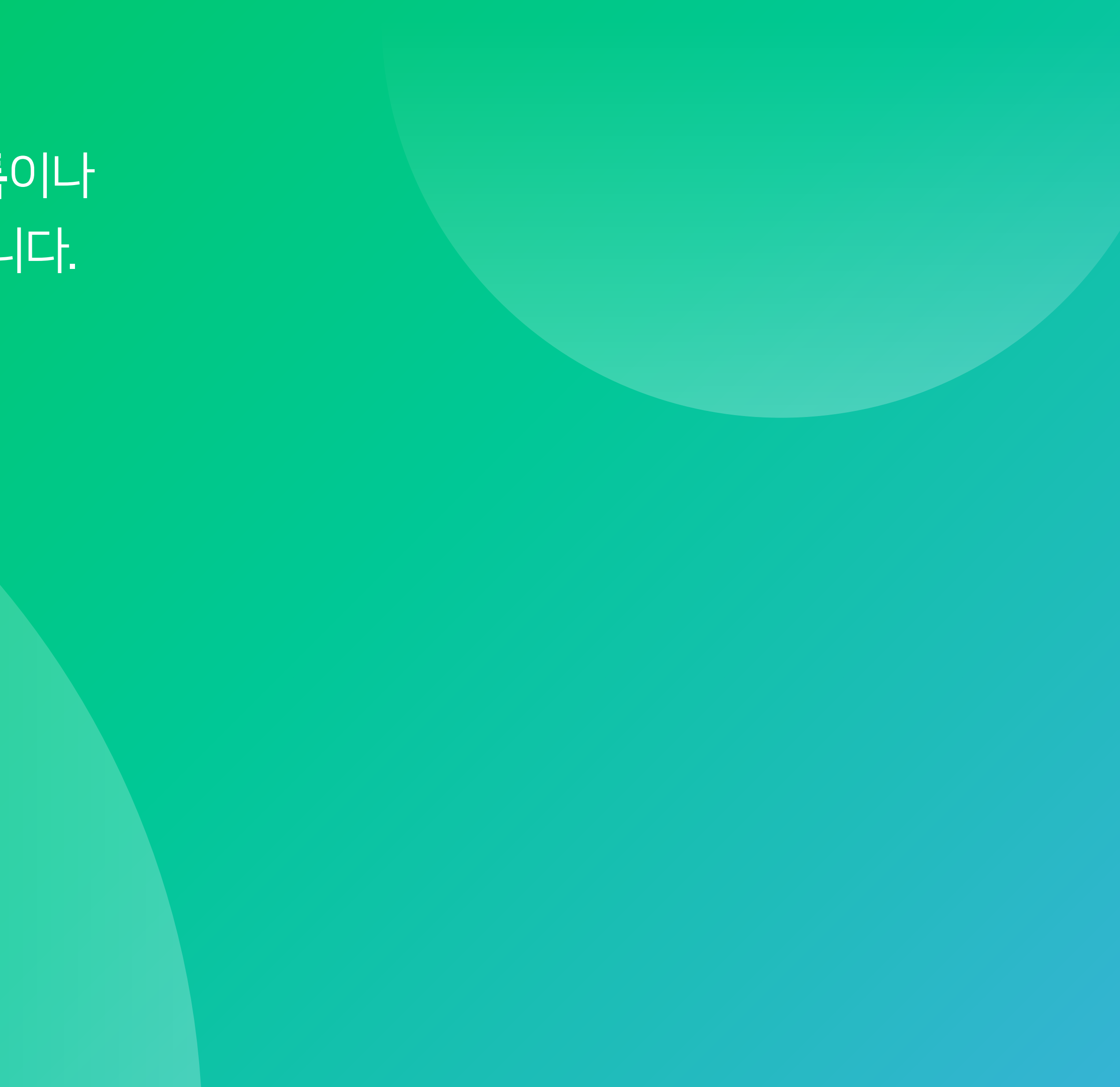

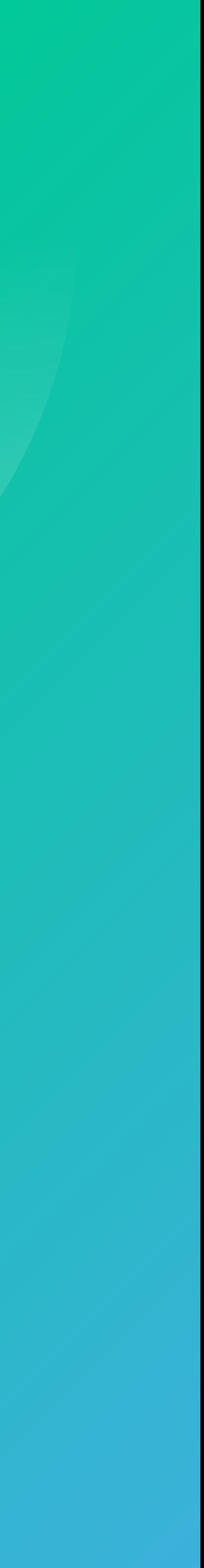